## <span id="page-0-0"></span>**Priročnik za servisiranje Dell™ Inspiron™ 1018**

- [Preden za](file:///C:/data/systems/ins10v_1018/sv/sm/before.htm#wp1435071)čnete [Akumulator](file:///C:/data/systems/ins10v_1018/sv/sm/battery.htm#wp1435071) [Tipkovnica](file:///C:/data/systems/ins10v_1018/sv/sm/keyboard.htm#wp1179891) [Pogon trdega diska](file:///C:/data/systems/ins10v_1018/sv/sm/hdd.htm#wp1192085) [Sklop naslona za dlani](file:///C:/data/systems/ins10v_1018/sv/sm/palmrest.htm#wp1038494) [Napajalna stikalna plo](file:///C:/data/systems/ins10v_1018/sv/sm/pwrbutto.htm#wp1179886)šča Pomnilniš[ki modul](file:///C:/data/systems/ins10v_1018/sv/sm/memory.htm#wp1180190) [Zvo](file:///C:/data/systems/ins10v_1018/sv/sm/speaker.htm#wp1038494)čniki [Srednji pokrov](file:///C:/data/systems/ins10v_1018/sv/sm/hingecov.htm#wp1000550) [Zaslon](file:///C:/data/systems/ins10v_1018/sv/sm/display.htm#wp1109848)
- [Modul kamere](file:///C:/data/systems/ins10v_1018/sv/sm/camera.htm#wp1084976) Plošč[a V/I](file:///C:/data/systems/ins10v_1018/sv/sm/io.htm#wp1179886) **Brezžič[na kartica Mini-Card](file:///C:/data/systems/ins10v_1018/sv/sm/minicard.htm#wp1180236)** Plošča luč[i statusa](file:///C:/data/systems/ins10v_1018/sv/sm/ledbrd.htm#wp1213253) [Podporni nosilci](file:///C:/data/systems/ins10v_1018/sv/sm/supportb.htm#wp1179886) Priključ[ek za napajalnik](file:///C:/data/systems/ins10v_1018/sv/sm/dccable.htm#wp1189310) [Sistemska plo](file:///C:/data/systems/ins10v_1018/sv/sm/sysboard.htm#wp1039860)šča [Gumbasta baterija](file:///C:/data/systems/ins10v_1018/sv/sm/coinbatt.htm#wp1179886) [Posodobitev BIOS-a](file:///C:/data/systems/ins10v_1018/sv/sm/bios.htm#wp1110207)

## **Opombe, previdnostni ukrepi in opozorila**

**OPOMBA:** OPOMBA označuje pomembne informacije, ki vam pomagajo bolje izkoristiti računalnik.

**POZOR: PREVIDNOSTNI UKREP označuje možnost poškodb strojne opreme ali izgube podatkov, če ne upoštevate navodil.** 

**OPOZORILO: OPOZORILO označuje možnost poškodb lastnine, telesnih poškodb ali smrti.** 

## **Informacije v tem dokumentu se lahko spremenijo brez predhodnega obvestila. © 2010 Dell Inc. Vsel pravice pridržane.**

Vsakrno razmnoževanje tega gradiva brez pisnega dovoljenja družbe Dell Inc. je strogo prepovedano.

Blagovne znamke, navedene v tem besedilu: *Dell,* logotip DELL in I*nspiron* so blagovne znamke družbe Dell Inc.; *Bluetooth* je registrirana blagovna znamka v lasti družbe<br>Bluetooth SIG, Inc. in jo družba Dell uporablja v

V tem dokumentu se lahko uporabljajo tudi druge blagovne znamke in imena, ki se nanaajo na sebe, katerih last so blagovne znamke ali imena, oziroma na njihove izdelke.<br>Dell Inc. se odreka vseh lastnikih interesov do blagov

#### **Regulativni model: serija P09T Regulativna vrsta: P09T001**

**Julij 2010 Raz. A00**

#### <span id="page-1-0"></span> **Akumulator**

**Priročnik za servisiranje Dell™ Inspiron™ 1018** 

- [Odstranitev baterije](#page-1-1)
- **Ponovna namestitev bater**
- OPOZORILO: Preden pričnete z delom v notranjosti računalnika, preberite varnostne informacije, ki so priložene računalniku. Za dodatne<br>informacije o varnem delu obiščite domačo stran za skladnost s predpisi na naslovu www.
- POZOR: Elektrostatično razelektritev preprečite tako, da se ozemljite s trakom za ozemljitev ali da se občasno dotaknete nepobarvane kovinske<br>površine (na primer priključka na računalniku).
- **POZOR: Popravila na računalniku lahko izvaja le pooblaščen serviser. Škode zaradi servisiranja, ki ga Dell™ ni pooblastil, garancija ne krije.**

POZOR: Uporabljajte samo akumulator, ki je izdelan za ta računalnik Dell, da ne poškodujete računalnika. Ne uporabljajte akumulatorjev, ki so<br>izdelani za druge računalnike Dell.

## <span id="page-1-1"></span>**Odstranitev akumulatorja**

- 1. Sledite navodilom v razdelku [Preden za](file:///C:/data/systems/ins10v_1018/sv/sm/before.htm#wp1435071)čnete.
- 2. Obrnite računalnik.
- 3. Potisnite zaklepa za sprostitev akumulatorja v odklenjeni položaj.
- 4. Dvignite akumulator iz ležišča za akumulator.

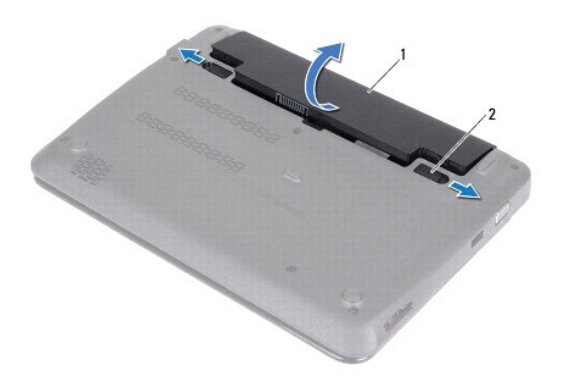

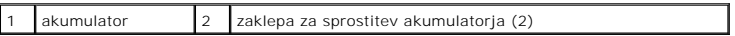

## <span id="page-1-2"></span>**Ponovna namestitev akumulatorja**

**POZOR: Uporabljajte samo akumulator, ki je izdelan za ta računalnik Dell, da ne poškodujete računalnika.** 

- 1. Sledite navodilom v razdelku [Preden za](file:///C:/data/systems/ins10v_1018/sv/sm/before.htm#wp1435071)čnete.
- 2. Poravnajte zatiče na akumulatorju z režami na vtoru za akumulator ter nežno pritisnite akumulator, da sede na mesto.

#### <span id="page-3-0"></span> **Preden začnete Priročnik za servisiranje Dell™ Inspiron™ 1018**

- **O** Priporočena orodia
- **[Izklop ra](#page-3-2)čunalnika**
- Preden zač[nete z delom znotraj ra](#page-3-3)čunalnika

Ta navodila za uporabo vključujejo postopke za odstranitev in ponovno namestitev komponent v računalnik. Če ni označeno drugače, postopki predpostavljajo, da veljajo naslednji pogoji:

- l Opravili ste korake v razdelkih [Izklop ra](#page-3-2)čunalnika in Preden zač[nete z delom znotraj ra](#page-3-3)čunalnika.
- l Prebrali ste varnostna navodila, priložena računalniku*.*
- l Komponento lahko ponovno namestite ali če ste jo kupili posebej namestite tako, da postopek odstranjevanja opravite v obratnem vrstnem redu.

## <span id="page-3-1"></span>**Priporočena orodja**

Za postopke, navedene v tem dokumentu, boste potrebovali ta orodja:

- l mali ploščati izvijač,
- l izvijač Philips,
- l plastično pero,
- l Program za posodobitev Flash BIOS na spletnem mestu **support.dell.com**

## <span id="page-3-2"></span>**Izklop računalnika**

**POZOR: Preden izklopite računalnik, shranite in zaprite vse odprte datoteke ter zaprite vse odprte programe, da preprečite izgubo podatkov.** 

- 1. Shranite in zaprite vse odprte datoteke in zaprite vse odprte programe.
- 2. Za zaustavitev operacijskega sistema, kliknite **Start** in nato kliknite **Shut Down** (Zaustavi).
- 3. Preverite, ali je računalnik izklopljen. Če se računalnik ni samodejno izklopil pri zaustavitvi operacijskega sistema, pritisnite in zadržite gumb za vklop, dokler se računalnik ne izklopi.

## <span id="page-3-3"></span>**Preden začnete z delom znotraj računalnika**

Upoštevajte ta varnostna navodila, da zaščitite računalnik pred morebitnimi poškodbami in pomagate zagotoviti lastno varnost.

- OPOZORILO: Preden pričnete z delom v notranjosti računalnika, preberite varnostne informacije, ki so priložene računalniku. Za dodatne<br>informacije o varnem delu obiščite domačo stran za skladnost s predpisi na naslovu www.
- **POZOR: Elektrostatično razelektritev preprečite tako, da se ozemljite s trakom za ozemljitev ali da se občasno dotaknete nepobarvane kovinske površine (na primer priključka na računalniku).**
- **POZOR: Z vsemi deli računalnika in razširitvenimi karticami ravnajte previdno. Ne dotikajte se delov ali stikov na kartici. Kartico prijemajte samo na robovih ali za kovinski nosilec. Komponento, kot je procesor, držite na robovih in za nožice.**
- **POZOR: Popravila na računalniku lahko izvaja le pooblaščen serviser. Škode zaradi servisiranja, ki ga Dell™ ni pooblastil, garancija ne krije.**
- POZOR: Ko odklopite kabel, ne vlecite kabla samega, temveč priključek na njem ali pritrdilno zanko. Nekateri kabli imajo priključek z zaklopnimi<br>jezički; če izklapljate tak kabel, pritisnite na zaklopni jeziček, preden izk
- **POZOR: Preden začnete z delom znotraj računalnika, izvedite naslednje korake, da se izognete poškodovanju računalnika.**

1. Delovna površina mora biti ravna in čista, da preprečite nastanek prask na pokrovu računalnika.

2. Izklopite računalnik (glejte [Izklop ra](#page-3-2)čunalnika) in vse nanj priklopljene naprave.

### **POZOR: Če želite odklopiti omrežni kabel, najprej odklopite kabel z računalnika in nato še z omrežne naprave.**

- 3. Odklopite vse telefonske ali omrežne kable z računalnika.
- 4. Pritisnite in izvrzite vse nameščene kartice iz bralnika pomnilniških kartic.
- 5. Odklopite vaš računalnik in vse priključene naprave z električnih vtičnic.
- 6. Vse priklopljene naprave odklopite z računalnika.
- POZOR: Pred posegom v notranjost računalnika odstranite glavni akumulator (glejte <u>Odstranitev akumulatorja</u>), da preprečite poškodbe<br>sistemske plošče.
- 7. Odstranite akumulator (glejte [Odstranitev akumulatorja\)](file:///C:/data/systems/ins10v_1018/sv/sm/battery.htm#wp1442926).
- 8. Obrnite računalnik tako, da je zgornja stran obrnjena navzgor, odprite zaslon in pritisnite gumb za vklop/izklop, da ozemljite sistemsko ploščo.

### <span id="page-5-0"></span> **Posodobitev BIOS-a Priročnik za servisiranje Dell™ Inspiron™ 1018**

Če je na voljo posodobitev ali ko menjate sistemsko ploščo, je BIOS morda treba posodobiti. Če želite posodobiti BIOS:

- 1. Vklopite računalnik.
- 2. Obiščite spletno mesto **support.dell.com/support/downloads**.
- 3. Poiščite datoteko za posodobitev BIOS-a v računalniku.

**OPOMBA:** Servisna številka računalnika je na nalepki na spodnji strani računalnika.

Če imate servisno številko računalnika:

- a. Kliknite **Enter a Service Tag** (Vnos servisne številke).
- b. Vnesite servisno številko računalnika v polje **Enter a service tag:** (Vnos servisne številke:), kliknite **Go** (Pojdi), in pojdite na [Korak 4](#page-5-1).

Če nimate servisne številke računalnika:

- a. Kliknite **Select Model** (Izbira modela).
- b. Izberite vrsto izdelka na seznamu **Select Your Product Family** (Izbira družine izdelka).
- c. Izberite blagovno znamko izdelka na seznamu **Select Your Product Line** (Izbira vrste izdelka).
- d. Izberite številko modela izdelka na seznamu **Select Your Product Model** (Izbira modela izdelka).

**OPOMBA:** Če ste izbrali drugačen model in želite začeti znova, kliknite **Start Over** (Začni znova) na zgornji desni strani menija.

- e. Kliknite **Confirm** (Potrdi).
- <span id="page-5-1"></span>4. Na zaslonu se prikaže seznam rezultatov. Kliknite **BIOS**.
- 5. Kliknite **Download Now** (Prenesi zdaj), če želite prenesti najnovejšo datoteko BIOS-a. Prikaže se okno **File Download** (Prenos datoteke).
- 6. Kliknite **Save** (Shrani), da shranite datoteko na namizje. Datoteka se prenese na namizje.
- 7. Kliknite **Close** (Zapri), če se prikaže okno **Download Complete** (Prenos je končan). Na namizju se prikaže ikona datoteke in se imenuje enako kot prenesena datoteka za posodobitev BIOS-a.
- 8. Dvokliknite ikono datoteke na namizju in sledite navodilom na zaslonu.

## <span id="page-6-0"></span> **Modul kamere**

**Priročnik za servisiranje Dell™ Inspiron™ 1018** 

- [Odstranjevanje modula kamere](#page-6-1)
- **P** Ponovna namestitev modula ka
- OPOZORILO: Preden pričnete z delom v notranjosti računalnika, preberite varnostne informacije, ki so priložene računalniku. Za dodatne<br>informacije o varnem delu obiščite domačo stran za skladnost s predpisi na naslovu www.
- POZOR: Elektrostatično razelektritev preprečite tako, da se ozemljite s trakom za ozemljitev ali da se občasno dotaknete nepobarvane kovinske<br>površine (na primer priključka na računalniku).
- **POZOR: Popravila na računalniku lahko izvaja le pooblaščen serviser. Škode zaradi servisiranja, ki ga Dell™ ni pooblastil, garancija ne krije.**

POZOR: Pred posegom v notranjost računalnika odstranite glavni akumulator (glejte <u>Odstranitev baterije</u>), da preprečite poškodbe sistemske<br>plošče.

## <span id="page-6-1"></span>**Odstranjevanje modula kamere**

- 1. Sledite navodilom v razdelku [Preden za](file:///C:/data/systems/ins10v_1018/sv/sm/before.htm#wp1435071)čnete.
- 2. Odstranite akumulator (glejte [Odstranitev akumulatorja\)](file:///C:/data/systems/ins10v_1018/sv/sm/battery.htm#wp1442926).
- 3. Odstranite tipkovnico (glejte [Odstranitev tipkovnice\)](file:///C:/data/systems/ins10v_1018/sv/sm/keyboard.htm#wp1201059).
- 4. Odstranite sklop nosilca trdega diska (sledite navodilom od [korak 4](file:///C:/data/systems/ins10v_1018/sv/sm/hdd.htm#wp1181563) do [korak 6](file:///C:/data/systems/ins10v_1018/sv/sm/hdd.htm#wp1197497) v [Odstranjevanje trdega diska\)](file:///C:/data/systems/ins10v_1018/sv/sm/hdd.htm#wp1179926).
- 5. Odstranite sklop naslona za dlani (glejte [Odstranitev sklopa naslona za dlani\)](file:///C:/data/systems/ins10v_1018/sv/sm/palmrest.htm#wp1044787).
- 6. Odstranite pomnilniški modul (glejte [Odstranjevanje pomnilni](file:///C:/data/systems/ins10v_1018/sv/sm/memory.htm#wp1180211)škega modula).
- 7. Odstranite srednji pokrov (glejte [Odstranitev srednjega pokrova\)](file:///C:/data/systems/ins10v_1018/sv/sm/hingecov.htm#wp1035974).
- 8. Odstranite sklop zaslona (glejte [Odstranjevanje sklopa zaslona\)](file:///C:/data/systems/ins10v_1018/sv/sm/display.htm#wp1212160).
- 9. Odstranite okvir zaslona (glejte **Odstranjevanje okvirja zaslona**).
- 10. Odstranite zaslonsko ploščo (glejte [Odstranitev ekrana](file:///C:/data/systems/ins10v_1018/sv/sm/display.htm#wp1202918)).
- 11. Nežno odstranite modul kamere pritrjen na pokrov zaslona.

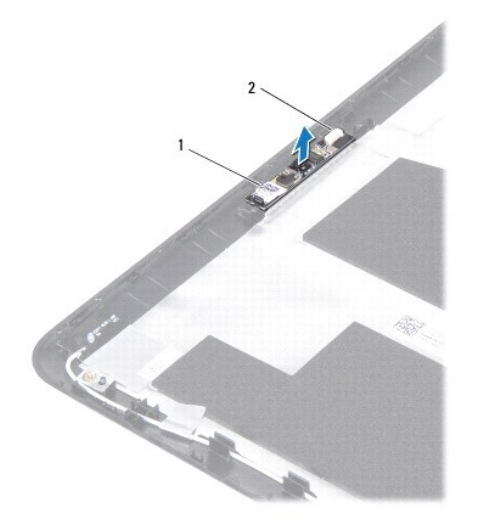

1 modul kamere 2 priključek kabla kamere

### <span id="page-7-0"></span>**Ponovna namestitev modula kamere**

- 1. Sledite navodilom v razdelku [Preden za](file:///C:/data/systems/ins10v_1018/sv/sm/before.htm#wp1435071)čnete.
- 2. Z vodiloma za poravnavo postavite modul kamere na pokrov zaslona.
- 3. Ponovno namestite zaslonsko ploščo (glejte [Ponovna namestitev zaslonske plo](file:///C:/data/systems/ins10v_1018/sv/sm/display.htm#wp1207784)šče).
- 4. Ponovno namestite okvir zaslona (glejte [Ponovna namestitev okvirja zaslona\)](file:///C:/data/systems/ins10v_1018/sv/sm/display.htm#wp1207247).
- 5. Ponovno namestite sklop zaslona (glejte [Zamenjava sklopa ekrana\)](file:///C:/data/systems/ins10v_1018/sv/sm/display.htm#wp1205821).
- 6. Ponovno namestite srednji pokrov (glejte [Ponovna namestitev srednjega pokrova](file:///C:/data/systems/ins10v_1018/sv/sm/hingecov.htm#wp1036191)).
- 7. Ponovno namestite pomnilniški modul (glejte [Ponovna namestitev pomnilni](file:///C:/data/systems/ins10v_1018/sv/sm/memory.htm#wp1180290)škega modula).
- 8. Namestite nazaj sklop naslona za dlani (oglejte si [Namestitev sklopa naslona za dlani](file:///C:/data/systems/ins10v_1018/sv/sm/palmrest.htm#wp1063475)).
- 9. Ponovno namestite sklop nosilca trdega diska (sledite navodilom od [korak 5](file:///C:/data/systems/ins10v_1018/sv/sm/hdd.htm#wp1193199) do [korak 7](file:///C:/data/systems/ins10v_1018/sv/sm/hdd.htm#wp1197509) v [Zamenjava trdega diska\)](file:///C:/data/systems/ins10v_1018/sv/sm/hdd.htm#wp1181804).
- 10. Ponovno namestite tipkovnico (glejte [Zamenjava tipkovnice](file:///C:/data/systems/ins10v_1018/sv/sm/keyboard.htm#wp1179994)).
- 11. Ponovno namestite akumulator (glejte [Ponovna namestitev akumulatorja\)](file:///C:/data/systems/ins10v_1018/sv/sm/battery.htm#wp1443274).

POZOR: Preden vklopite računalnik, ponovno namestite vse vijake in preverite, ali v notranjosti računalnika ni neuporabljenih vijakov. V<br>nasprotnem primeru lahko poškodujete računalnik.

#### <span id="page-8-0"></span> **Gumbasta baterija Priročnik za servisiranje Dell™ Inspiron™ 1018**

- 
- [Odstranitev gumbne baterije](#page-8-1)  $\bullet$  Ponovna namestitev gumbne b
- 

OPOZORILO: Preden pričnete z delom v notranjosti računalnika, preberite varnostne informacije, ki so priložene računalniku. Za dodatne<br>informacije o varnem delu obiščite domačo stran za skladnost s predpisi na naslovu www.

POZOR: Elektrostatično razelektritev preprečite tako, da se ozemljite s trakom za ozemljitev ali da se občasno dotaknete nepobarvane kovinske<br>površine (na primer priključka na računalniku).

**POZOR: Popravila na računalniku lahko izvaja le pooblaščen serviser. Škode zaradi servisiranja, ki ga Dell™ ni pooblastil, garancija ne krije.** 

**POZOR: Pred posegom v notranjost računalnika odstranite glavni akumulator (glejte [Odstranitev baterije\)](file:///C:/data/systems/ins10v_1018/sv/sm/battery.htm#wp1442926), da preprečite poškodbe sistemske plošče.** 

## <span id="page-8-1"></span>**Odstranitev gumbne baterije**

- 1. Sledite navodilom v razdelku [Preden za](file:///C:/data/systems/ins10v_1018/sv/sm/before.htm#wp1435071)čnete.
- 2. Odstranite akumulator (glejte [Odstranitev baterije](file:///C:/data/systems/ins10v_1018/sv/sm/battery.htm#wp1442926)).
- 3. Odstranite sistemsko ploščo (glejte [Odstranitev sistemske plo](file:///C:/data/systems/ins10v_1018/sv/sm/sysboard.htm#wp1032066)šče).
- 4. Obrnite sistemsko ploščo.
- 5. S plastično konico dvignite gumbno baterijo iz ležišča na ohišju računalnika.

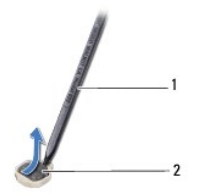

1 plastično pero 2 gumbna baterija

## <span id="page-8-2"></span>**Ponovna namestitev gumbne baterije**

- 1. Sledite navodilom v razdelku [Preden za](file:///C:/data/systems/ins10v_1018/sv/sm/before.htm#wp1435071)čnete.
- 2. S pozitivno stranjo navzgor potisnite gumbno baterijo v ležišče na sistemski plošči.
- 3. Ponovno namestite sistemsko ploščo (glejte [Ponovna namestitev sistemske plo](file:///C:/data/systems/ins10v_1018/sv/sm/sysboard.htm#wp1044267)šče).
- 4. Ponovno namestite akumulator (glejte [Ponovna namestitev baterije](file:///C:/data/systems/ins10v_1018/sv/sm/battery.htm#wp1443274)).

POZOR: Preden vklopite računalnik, ponovno namestite vse vijake in preverite, ali v notranjosti računalnika ni neuporabljenih vijakov. V<br>nasprotnem primeru lahko poškodujete računalnik.

#### <span id="page-10-0"></span> **Priključek za napajalnik Priročnik za servisiranje Dell™ Inspiron™ 1018**

- [Odstranjevanje priklju](#page-10-1)čka za napajalnik
- **P** [Ponovna namestitev priklju](#page-11-0)čka napajalnika
- OPOZORILO: Preden pričnete z delom v notranjosti računalnika, preberite varnostne informacije, ki so priložene računalniku. Za dodatne<br>informacije o varnem delu obiščite domačo stran za skladnost s predpisi na naslovu www.
- POZOR: Elektrostatično razelektritev preprečite tako, da se ozemljite s trakom za ozemljitev ali da se občasno dotaknete nepobarvane kovinske<br>površine (na primer priključka na računalniku).
- **POZOR: Popravila na računalniku lahko izvaja le pooblaščen serviser. Škode zaradi servisiranja, ki ga Dell™ ni pooblastil, garancija ne krije.**

POZOR: Pred posegom v notranjost računalnika odstranite glavni akumulator (glejte <u>Odstranitev akumulatorja</u>), da preprečite poškodbe<br>sistemske plošče.

## <span id="page-10-1"></span>**Odstranjevanje priključka za napajalnik**

- 1. Sledite navodilom v razdelku [Preden za](file:///C:/data/systems/ins10v_1018/sv/sm/before.htm#wp1435071)čnete.
- 2. Odstranite akumulator (glejte [Odstranitev akumulatorja\)](file:///C:/data/systems/ins10v_1018/sv/sm/battery.htm#wp1442926).
- 3. Odstranite tipkovnico (glejte [Odstranitev tipkovnice\)](file:///C:/data/systems/ins10v_1018/sv/sm/keyboard.htm#wp1201059).
- 4. Odstranite sklop trdega diska (sledite navodilom od [korak 4](file:///C:/data/systems/ins10v_1018/sv/sm/hdd.htm#wp1181563) do [korak 6](file:///C:/data/systems/ins10v_1018/sv/sm/hdd.htm#wp1197497) v [Odstranjevanje trdega diska](file:///C:/data/systems/ins10v_1018/sv/sm/hdd.htm#wp1179926)).
- 5. Odstranite sklop naslona za dlani (glejte [Odstranitev sklopa naslona za dlani\)](file:///C:/data/systems/ins10v_1018/sv/sm/palmrest.htm#wp1044787).
- 6. Odstranite pomnilniški modul (glejte [Odstranjevanje pomnilni](file:///C:/data/systems/ins10v_1018/sv/sm/memory.htm#wp1180211)škega modula).
- 7. Odstranite kartico Mini-Card (glejte [Odstranjevanje kartice Mini-Card](file:///C:/data/systems/ins10v_1018/sv/sm/minicard.htm#wp1189423)).
- 8. Odstranite srednji pokrov (glejte [Odstranitev srednjega pokrova\)](file:///C:/data/systems/ins10v_1018/sv/sm/hingecov.htm#wp1035974).
- 9. Odstranite sklop zaslona (glejte [Odstranjevanje sklopa zaslona\)](file:///C:/data/systems/ins10v_1018/sv/sm/display.htm#wp1212160).
- 10. Odstranite podporne nosilce (glejte [Odstranjevanje podpornih nosilcev\)](file:///C:/data/systems/ins10v_1018/sv/sm/supportb.htm#wp1179902).
- 11. Odstranite ploščo V/I (glejte [Odstranjevanje plo](file:///C:/data/systems/ins10v_1018/sv/sm/io.htm#wp1179902)šče V/I).
- 12. Zabeležite pot napeljanega kabla AC napajalnika in kabel odstranite iz vodila.
- 13. Dvignite kabel priključka iz ohišja računalnika.

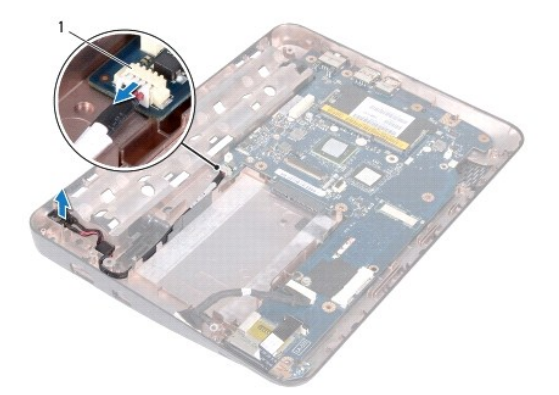

### 1 priključek za napajalnik

## <span id="page-11-0"></span>**Ponovna namestitev priključka napajalnika**

- 1. Sledite navodilom v razdelku [Preden za](file:///C:/data/systems/ins10v_1018/sv/sm/before.htm#wp1435071)čnete.
- 2. Priključek napajalnika namestite v ohišje računalnika.
- 3. Kabel napajalnega priključka napeljite v vodilo in ga povežite v priključek na sistemski plošči.
- 4. Znova namestite ploščo V/I (glejte [Ponovna namestitev plo](file:///C:/data/systems/ins10v_1018/sv/sm/io.htm#wp1188628)šče V/I).
- 5. Ponovno namestite podporne nosilce (glejte [Zamenjava podpornih nosilcev\)](file:///C:/data/systems/ins10v_1018/sv/sm/supportb.htm#wp1185813).
- 6. Ponovno namestite sklop zaslona (glejte [Zamenjava sklopa ekrana\)](file:///C:/data/systems/ins10v_1018/sv/sm/display.htm#wp1205821).
- 7. Ponovno namestite srednji pokrov (glejte [Ponovna namestitev srednjega pokrova](file:///C:/data/systems/ins10v_1018/sv/sm/hingecov.htm#wp1036191)).
- 8. Znova namestite kartico Mini-Card (glejte [Ponovna namestitev kartice Mini-Card](file:///C:/data/systems/ins10v_1018/sv/sm/minicard.htm#wp1181828)).
- 9. Ponovno namestite pomnilniški modul (glejte [Ponovna namestitev pomnilni](file:///C:/data/systems/ins10v_1018/sv/sm/memory.htm#wp1180290)škega modula).
- 10. Namestite nazaj sklop naslona za dlani (oglejte si [Namestitev sklopa naslona za dlani](file:///C:/data/systems/ins10v_1018/sv/sm/palmrest.htm#wp1063475)).
- 11. Ponovno namestite sklop trdega diska (sledite navodilom od [korak 5](file:///C:/data/systems/ins10v_1018/sv/sm/hdd.htm#wp1193199) do [korak 7](file:///C:/data/systems/ins10v_1018/sv/sm/hdd.htm#wp1197509) v [Zamenjava trdega diska\)](file:///C:/data/systems/ins10v_1018/sv/sm/hdd.htm#wp1181804).
- 12. Ponovno namestite tipkovnico (glejte [Zamenjava tipkovnice](file:///C:/data/systems/ins10v_1018/sv/sm/keyboard.htm#wp1179994)).
- 13. Ponovno namestite akumulator (glejte [Ponovna namestitev akumulatorja\)](file:///C:/data/systems/ins10v_1018/sv/sm/battery.htm#wp1443274).
- POZOR: Preden vklopite računalnik, ponovno namestite vse vijake in preverite, ali v notranjosti računalnika ni neuporabljenih vijakov. V<br>nasprotnem primeru lahko poškodujete računalnik.

### <span id="page-12-0"></span> **Zaslon**

**Priročnik za servisiranje Dell™ Inspiron™ 1018** 

- [Sklop zaslona](#page-12-1)
- **O** [Okvir zaslona](#page-14-1)
- [Zaslonska plo](#page-15-1)šča
- [Kabel zaslona](#page-16-1)
- $\bullet$  [Nosilca zaslona](#page-17-0)
- **OPOZORILO: Preden pričnete z delom v notranjosti računalnika, preberite varnostne informacije, ki so priložene računalniku. Za dodatne informacije o varnem delu obiščite domačo stran za skladnost s predpisi na naslovu www.dell.com/regulatory\_compliance.**
- POZOR: Elektrostatično razelektritev preprečite tako, da se ozemljite s trakom za ozemljitev ali da se občasno dotaknete nepobarvane kovinske<br>površine (na primer priključka na računalniku).

 $\bigwedge$  POZOR: Popravila na računalniku lahko izvaja le pooblaščen serviser. Š**kode zaradi servisiranja, ki ga Dell™ ni pooblastil, garancija ne krije.** 

POZOR: Pred posegom v notranjost računalnika odstranite glavni akumulator (glejte <u>Odstranitev akumulatorja</u>), da preprečite poškodbe<br>sistemske plošče.

#### <span id="page-12-1"></span>**Sklop zaslona**

## <span id="page-12-2"></span>**Odstranjevanje sklopa zaslona**

- 1. Sledite navodilom v razdelku [Preden za](file:///C:/data/systems/ins10v_1018/sv/sm/before.htm#wp1435071)čnete.
- 2. Odstranite akumulator (glejte Odstranitev akumulatoria).
- 3. Odstranite tipkovnico (glejte [Odstranitev tipkovnice\)](file:///C:/data/systems/ins10v_1018/sv/sm/keyboard.htm#wp1201059).
- 4. Odstranite sklop trdega diska (sledite navodilom od [korak 4](file:///C:/data/systems/ins10v_1018/sv/sm/hdd.htm#wp1181563) do [korak 6](file:///C:/data/systems/ins10v_1018/sv/sm/hdd.htm#wp1197497) v [Odstranjevanje trdega diska](file:///C:/data/systems/ins10v_1018/sv/sm/hdd.htm#wp1179926)).
- 5. Odstranite sklop naslona za dlani (glejte [Odstranitev sklopa naslona za dlani\)](file:///C:/data/systems/ins10v_1018/sv/sm/palmrest.htm#wp1044787).
- 6. Odstranite pomnilniški modul (glejte [Odstranjevanje pomnilni](file:///C:/data/systems/ins10v_1018/sv/sm/memory.htm#wp1180211)škega modula).
- 7. Odstranite srednji pokrov (glejte [Odstranitev srednjega pokrova\)](file:///C:/data/systems/ins10v_1018/sv/sm/hingecov.htm#wp1035974).
- 8. Odstranite vijak, ki pritrjuje sklop zaslona na osnovo računalnika.

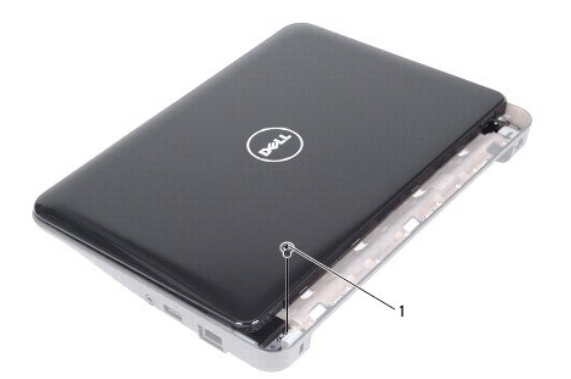

# 1 vijak

**POZOR: Pri odpiranju zaslona bodite izjemno previdni, da preprečite poškodbo sklopa zaslona.** 

- 9. Povsem odprite zaslon.
- 10. Odklopite antenska kabla s kartice Mini-Card.
- 11. Zabeležite napeljavo kablov antene za kartice Mini-Card in jih odstranite iz usmerjevalnih vodil na računalniku.
- 12. Odklopite kabel zaslona iz priključka na sistemski plošči.

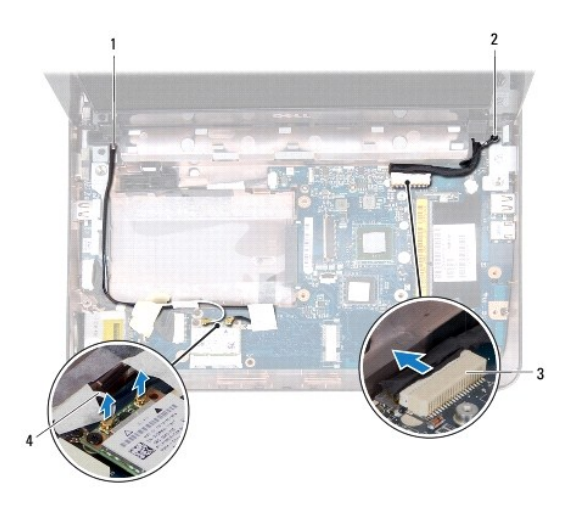

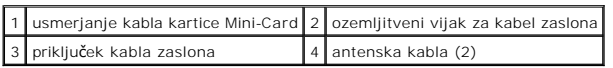

- 13. Odstranite vijaka, ki pritrjujeta sklop zaslona na osnovo računalnika.
- 14. Dvignite sklop ekrana z računalnika.

<span id="page-14-0"></span>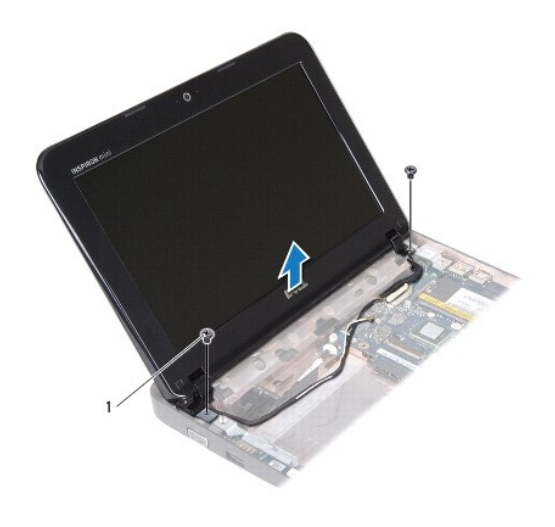

### 1 Vijaka (2)

### <span id="page-14-2"></span>**Zamenjava sklopa ekrana**

- 1. Sledite navodilom v razdelku [Preden za](file:///C:/data/systems/ins10v_1018/sv/sm/before.htm#wp1435071)čnete.
- 2. Postavite sklop zaslona na položaj in ponovno namestite vijak, s katerimi je sklop pritrjen na osnovo računalnika.
- 3. Postavite ozemljitveni kabel zaslona preko luknje vijaka in ponovno namestite ozemljitveni vijak kabla zaslona.
- 4. Priključite kabel zaslona na priključek na sistemski plošči.
- 5. Antenska kabla za kartice Mini-Card napeljite prek vodil na ohišju računalnika.
- 6. Priklopite antenska kabla na kartico Mini-Card (glejte [Ponovna namestitev kartice Mini-Card\)](file:///C:/data/systems/ins10v_1018/sv/sm/minicard.htm#wp1181828).
- 7. Zaprite zaslon in ponovno namestite vijak, s katerimi je sklop pritrjen na osnovo računalnika.
- 8. Ponovno namestite srednji pokrov (glejte [Ponovna namestitev srednjega pokrova](file:///C:/data/systems/ins10v_1018/sv/sm/hingecov.htm#wp1036191)).
- 9. Ponovno namestite pomnilniški modul (glejte [Ponovna namestitev pomnilni](file:///C:/data/systems/ins10v_1018/sv/sm/memory.htm#wp1180290)škega modula).
- 10. Namestite nazaj sklop naslona za dlani (oglejte si [Namestitev sklopa naslona za dlani](file:///C:/data/systems/ins10v_1018/sv/sm/palmrest.htm#wp1063475)).
- 11. Ponovno namestite sklop trdega diska (sledite navodilom od [korak 5](file:///C:/data/systems/ins10v_1018/sv/sm/hdd.htm#wp1193199) do [korak 7](file:///C:/data/systems/ins10v_1018/sv/sm/hdd.htm#wp1197509) v [Zamenjava trdega diska\)](file:///C:/data/systems/ins10v_1018/sv/sm/hdd.htm#wp1181804).
- 12. Ponovno namestite tipkovnico (glejte [Zamenjava tipkovnice](file:///C:/data/systems/ins10v_1018/sv/sm/keyboard.htm#wp1179994)).
- 13. Ponovno namestite akumulator (glejte [Ponovna namestitev akumulatorja\)](file:///C:/data/systems/ins10v_1018/sv/sm/battery.htm#wp1443274).

POZOR: Preden vklopite računalnik, ponovno namestite vse vijake in preverite, ali v notranjosti računalnika ni neuporabljenih vijakov. V<br>nasprotnem primeru lahko poškodujete računalnik.

## <span id="page-14-1"></span>**Okvir zaslona**

## <span id="page-14-3"></span>**Odstranjevanje okvirja zaslona**

<span id="page-15-0"></span>**POZOR: Okvir zaslona je izjemno krhek. Pri odstranjevanju bodite previdni, da ga ne poškodujete.** 

- 1. Sledite navodilom v razdelku [Preden za](file:///C:/data/systems/ins10v_1018/sv/sm/before.htm#wp1435071)čnete.
- 2. Odstranite sklop zaslona (glejte [Odstranjevanje sklopa zaslona\)](#page-12-2).
- 3. Ponovno namestite gumijasti podložki, ki pokrivata vijaka okvirja zaslona.
- 4. Odstranite vijaka, s katerima je okvir zaslona pritrjen na sklop zaslona.

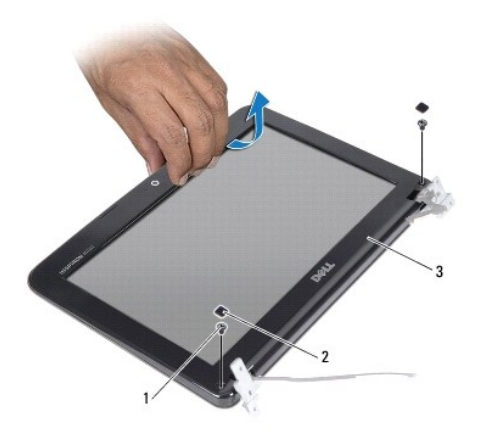

|                 |  | 1   Vijaka (2)   2   gumijasti podložki (2) |
|-----------------|--|---------------------------------------------|
| 3 okvir zaslona |  |                                             |

5. S prsti pazljivo privzdignite notranji rob okvirja zaslona.

6. Dvignite okvir zaslona s sklopa zaslona.

#### <span id="page-15-2"></span>**Ponovna namestitev okvirja zaslona**

- 1. Sledite navodilom v razdelku [Preden za](file:///C:/data/systems/ins10v_1018/sv/sm/before.htm#wp1435071)čnete.
- 2. Poravnajte okvir zaslona s ploščo zaslona in ga nežno potisnite, da se zaskoči.
- 3. Ponovno namestite vijaka, s katerima je okvir zaslona pritrjen na hrbtni pokrov zaslona.
- 4. Ponovno namestite gumijasti podložki, ki pokrivata vijaka okvirja zaslona.
- 5. Ponovno namestite sklop zaslona (glejte [Zamenjava sklopa ekrana\)](#page-14-2).

POZOR: Preden vklopite računalnik, ponovno namestite vse vijake in preverite, ali v notranjosti računalnika ni neuporabljenih vijakov. V<br>nasprotnem primeru lahko poškodujete računalnik.

## <span id="page-15-1"></span>**Zaslonska plošča**

#### <span id="page-15-3"></span>**Odstranitev ekrana**

1. Sledite navodilom v razdelku [Preden za](file:///C:/data/systems/ins10v_1018/sv/sm/before.htm#wp1435071)čnete.

- <span id="page-16-0"></span>2. Odstranite sklop zaslona (glejte [Odstranjevanje sklopa zaslona\)](#page-12-2).
- 3. Odstranite okvir zaslona (glejte [Odstranjevanje okvirja zaslona\)](#page-14-3).
- 4. Odklopite kabel kamere s priključka na modulu kamere.
- 5. Odstranite štiri vijake, s katerimi je zaslonska plošča pritrjena na hrbtni pokrov zaslona.
- 6. Dvignite zaslonsko ploščo s hrbtnega pokrova zaslona.

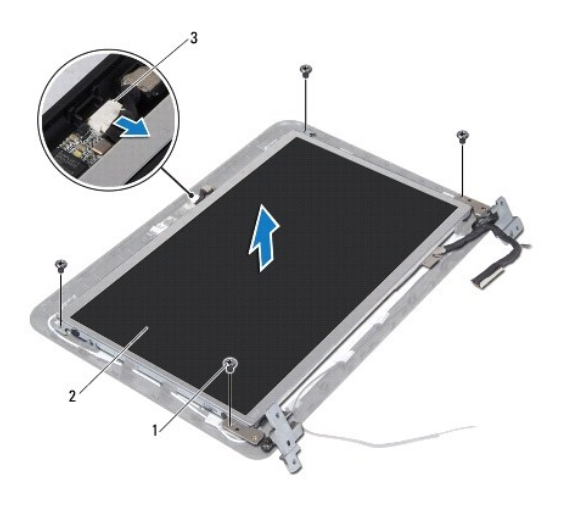

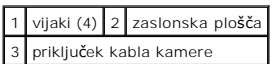

### <span id="page-16-2"></span>**Ponovna namestitev zaslonske plošče**

- 1. Sledite navodilom v razdelku [Preden za](file:///C:/data/systems/ins10v_1018/sv/sm/before.htm#wp1435071)čnete.
- 2. Postavite nosilca zaslonske plošče na hrbtni pokrov zaslona.
- 3. Priklopite kabel kamere na priključek za modul kamere.
- 4. Odstranite štiri vijake, s katerimi je zaslonska plošča pritrjena na hrbtni pokrov zaslona.
- 5. Ponovno namestite okvir zaslona (glejte [Ponovna namestitev okvirja zaslona\)](#page-15-2).
- 6. Ponovno namestite sklop zaslona (glejte [Zamenjava sklopa ekrana\)](#page-14-2).

POZOR: Preden vklopite računalnik, ponovno namestite vse vijake in preverite, ali v notranjosti računalnika ni neuporabljenih vijakov. V<br>nasprotnem primeru lahko poškodujete računalnik.

## <span id="page-16-1"></span>**Kabel zaslona**

#### **Odstranjevanje kabla zaslona**

- 1. Sledite navodilom v razdelku [Preden za](file:///C:/data/systems/ins10v_1018/sv/sm/before.htm#wp1435071)čnete.
- 2. Odstranite sklop zaslona (glejte [Odstranjevanje sklopa zaslona\)](#page-12-2).
- 3. Odstranite okvir zaslona (glejte [Odstranjevanje okvirja zaslona\)](#page-14-3).
- 4. Odstranite zaslonsko ploščo (glejte [Odstranitev ekrana](#page-15-3)).
- 5. Obrnite ploščo zaslona in jo položite na čisto površino.
- 6. Povlecite pritrdilno zanko za odklop kabla zaslona s priključka na zaslonski plošči.

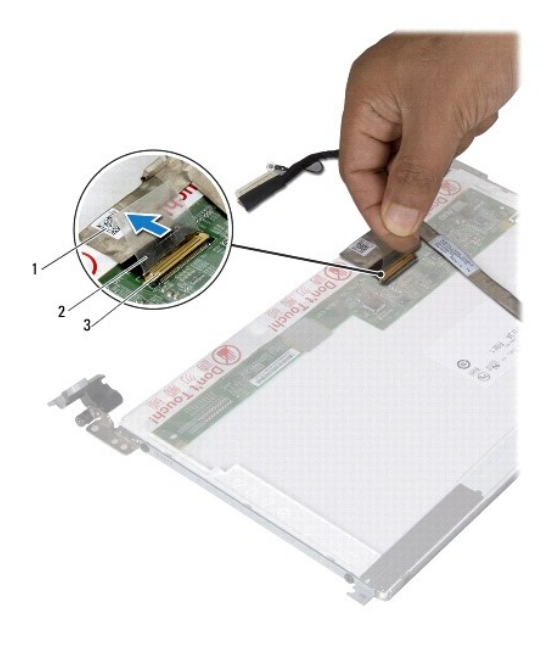

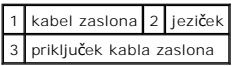

7. Nežno odstranite kabel zaslona s plošče zaslona.

#### **Ponovna namestitev kabla zaslona**

- 1. Sledite navodilom v razdelku [Preden za](file:///C:/data/systems/ins10v_1018/sv/sm/before.htm#wp1435071)čnete.
- 2. Pritrdite kabel zaslona ob robu zaslonske plošče.
- 3. Priklopite kabel zaslona na priključek kabla na zaslonski plošči.
- 4. Ponovno namestite zaslonsko ploščo (glejte [Ponovna namestitev zaslonske plo](#page-16-2)šče).
- 5. Ponovno namestite okvir zaslona (glejte [Ponovna namestitev okvirja zaslona\)](#page-15-2).
- 6. Ponovno namestite sklop zaslona ([Zamenjava sklopa ekrana](#page-14-2)).
- POZOR: Preden vklopite računalnik, ponovno namestite vse vijake in preverite, ali v notranjosti računalnika ni neuporabljenih vijakov. V<br>nasprotnem primeru lahko poškodujete računalnik.

## <span id="page-17-0"></span>**Nosilca zaslona**

## **Odstranjevanje nosilcev zaslona**

- 1. Sledite navodilom v razdelku [Preden za](file:///C:/data/systems/ins10v_1018/sv/sm/before.htm#wp1435071)čnete.
- 2. Odstranite sklop zaslona (glejte [Odstranjevanje sklopa zaslona\)](#page-12-2).
- 3. Odstranite okvir zaslona (glejte [Odstranjevanje okvirja zaslona\)](#page-14-3).
- 4. Odstranite zaslonsko ploščo (glejte [Odstranitev ekrana](#page-15-3)).
- 5. Odstranite štiri vijake (dva na vsaki strani), ki pritrjujejo nosilce plošče zaslona na ploščo.
- 6. Dvignite nosilce plošče zaslona s plošče zaslona.

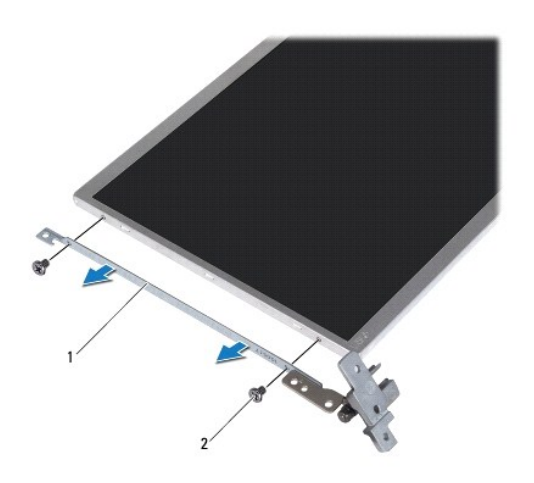

 $\boxed{1}$  nosilca plošče zaslona (2)  $\boxed{2}$  vijaki (4)

### **Ponovna namestitev nosilcev zaslona**

- 1. Sledite navodilom v razdelku [Preden za](file:///C:/data/systems/ins10v_1018/sv/sm/before.htm#wp1435071)čnete.
- 2. Postavite nosilce plošče zaslona na položaj.
- 3. Znova namestite štiri vijake (dva na vsaki strani), ki pritrjujejo nosilce plošče zaslona na ploščo.
- 4. Ponovno namestite zaslonsko ploščo (glejte [Ponovna namestitev zaslonske plo](#page-16-2)šče).
- 5. Ponovno namestite okvir zaslona (glejte [Ponovna namestitev okvirja zaslona\)](#page-15-2).
- 6. Ponovno namestite sklop zaslona (glejte [Zamenjava sklopa ekrana\)](#page-14-2).

POZOR: Preden vklopite računalnik, ponovno namestite vse vijake in preverite, ali v notranjosti računalnika ni neuporabljenih vijakov. V<br>nasprotnem primeru lahko poškodujete računalnik.

#### <span id="page-19-0"></span> **Pogon trdega diska Priročnik za servisiranje Dell™ Inspiron™ 1018**

- O [Odstranjevanje trdega diska](#page-19-1)
- 2 [Zamenjava trdega diska](#page-20-1)

OPOZORILO: Preden pričnete z delom v notranjosti računalnika, preberite varnostne informacije, ki so priložene računalniku. Za dodatne<br>informacije o varnem delu obiščite domačo stran za skladnost s predpisi na naslovu www.

**OPOZORILO: Če odstranite trdi disk iz računalnika, ko je pogon vroč, se ne dotikajte kovinskega ohišja trdega diska.** 

- POZOR: Elektrostatično razelektritev preprečite tako, da se ozemljite s trakom za ozemljitev ali da se občasno dotaknete nepobarvane kovinske<br>površine (na primer priključka na računalniku).
- POZOR: Pred posegom v notranjost računalnika odstranite glavni akumulator (glejte <u>Odstranitev akumulatorja</u>), da preprečite poškodbe<br>sistemske plošče.
- **POZOR: Pred odstranjevanjem sklopa trdega diska izklopite računalnik (glejte [Izklop ra](file:///C:/data/systems/ins10v_1018/sv/sm/before.htm#wp1442675)čunalnika), da preprečite izgubo podatkov. Če je računalnik vklopljen ali v stanju pripravljenosti, ne odstranjujte trdega diska.**
- **POZOR: Trdi diski so zelo krhki. Pri ravnanju s trdim diskom bodite pazljivi.**

**POZOR: Popravila na računalniku lahko izvaja le pooblaščen serviser. Škode zaradi servisiranja, ki ga Dell™ ni pooblastil, garancija ne krije.** 

**OPOMBA:** Dell ne jamči za združljivost in ne nudi podpore za trde diske drugih proizvajalcev.

**OPOMBA:** Če nameščate trdi disk drugega proizvajalca, morate na nov trdi disk namestiti operacijski sistem, gonilnike in pripomočke.

## <span id="page-19-1"></span>**Odstranjevanje trdega diska**

- 1. Sledite navodilom v razdelku [Preden za](file:///C:/data/systems/ins10v_1018/sv/sm/before.htm#wp1435071)čnete.
- 2. Odstranite akumulator (glejte [Odstranitev akumulatorja\)](file:///C:/data/systems/ins10v_1018/sv/sm/battery.htm#wp1442926).
- 3. Odstranite tipkovnico (glejte [Odstranitev tipkovnice\)](file:///C:/data/systems/ins10v_1018/sv/sm/keyboard.htm#wp1201059).
- 4. Odstranite vijak, s katerim je sklop trdega diska pritrjen na sistemsko ploščo.
- 5. Z jezičkom potisnite sklop trdega diska na stran, da ga odklopite s priključka na sistemski plošči.
- 6. Sklop trdega diska dvignite iz ohišja računalnika.

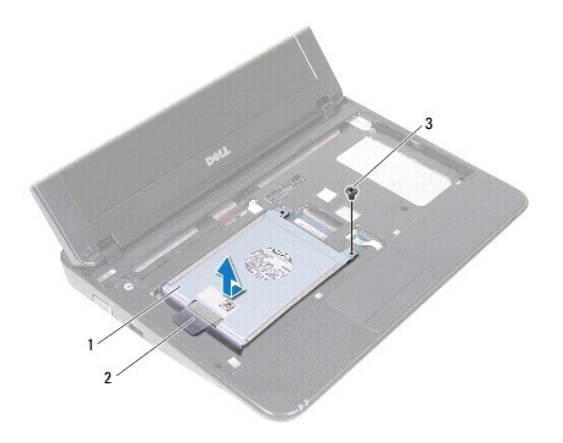

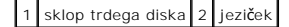

### <span id="page-20-0"></span>3 vijak

- 7. Odstranite štiri vijake, s katerimi je ležišče trdega diska pritrjeno na trdi disk.
- 8. Odstranite nosilec trdega diska s trdega diska.

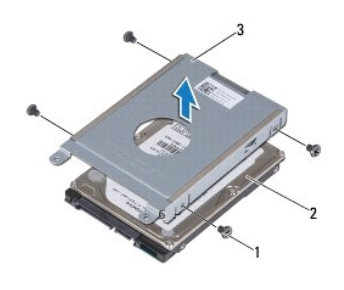

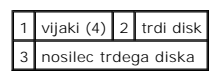

## <span id="page-20-1"></span>**Zamenjava trdega diska**

- 1. Sledite navodilom v razdelku [Preden za](file:///C:/data/systems/ins10v_1018/sv/sm/before.htm#wp1435071)čnete.
- 2. Odstranite novi trdi disk iz embalaže.

Shranite originalno embalažo za shranjevanje ali pošiljanje trdega diska.

- 3. Trdi disk postavite v ležišče trdega diska.
- 4. Privijte štiri vijake, s katerimi je ležišče trdega diska pritrjeno na trdi disk.
- 5. Sklop trdega diska namestite v ohišje računalnika.
- 6. Sklop trdega diska potisnite v priključek na sistemski plošči z jezičkom.
- 7. Ponovno namestite vijak, s katerim je sklop trdega diska pritrjen na sistemsko ploščo.
- 8. Ponovno namestite tipkovnico (glejte [Zamenjava tipkovnice](file:///C:/data/systems/ins10v_1018/sv/sm/keyboard.htm#wp1179994)).
- 9. Ponovno namestite akumulator (glejte Ponovna namestitev akumulatoria).
- POZOR: Preden vklopite računalnik, ponovno namestite vse vijake in preverite, ali v notranjosti računalnika ni neuporabljenih vijakov. V<br>nasprotnem primeru lahko poškodujete računalnik.

#### <span id="page-21-0"></span> **Srednji pokrov Priročnik za servisiranje Dell™ Inspiron™ 1018**

- 
- [Odstranitev srednjega pokrova](#page-21-1)
- **Ponovna namestitev srednjega**
- OPOZORILO: Preden pričnete z delom v notranjosti računalnika, preberite varnostne informacije, ki so priložene računalniku. Za dodatne<br>informacije o varnem delu obiščite domačo stran za skladnost s predpisi na naslovu www.
- POZOR: Elektrostatično razelektritev preprečite tako, da se ozemljite s trakom za ozemljitev ali da se občasno dotaknete nepobarvane kovinske<br>površine (na primer priključka na računalniku).
- **POZOR: Popravila na računalniku lahko izvaja le pooblaščen serviser. Škode zaradi servisiranja, ki ga Dell™ ni pooblastil, garancija ne krije.**

POZOR: Pred posegom v notranjost računalnika odstranite glavni akumulator (glejte <u>Odstranitev akumulatorja</u>), da preprečite poškodbe<br>sistemske plošče.

## <span id="page-21-1"></span>**Odstranitev srednjega pokrova**

- 1. Sledite navodilom v razdelku [Preden za](file:///C:/data/systems/ins10v_1018/sv/sm/before.htm#wp1435071)čnete.
- 2. Odstranite akumulator (glejte [Odstranitev akumulatorja\)](file:///C:/data/systems/ins10v_1018/sv/sm/battery.htm#wp1442926).
- 3. Odstranite vijaka, s katerima je srednji pokrov pritrjen na ohišje računalnika.

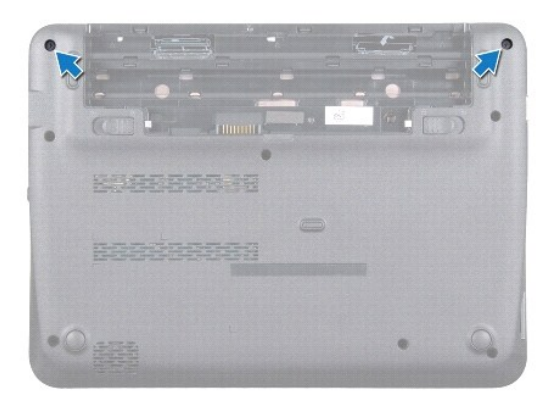

- 4. S plastičnim peresom nežno dvignite srednji pokrov in ga odstranite z ohišja računalnika.
- 5. Dvignite srednji pokrov z ohišja računalnika.

<span id="page-22-0"></span>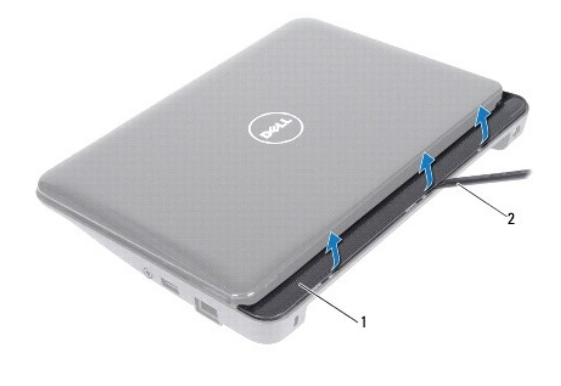

1 srednji pokrov 2 plastično pero

## <span id="page-22-1"></span>**Ponovna namestitev srednjega pokrova**

- 1. Sledite navodilom v razdelku [Preden za](file:///C:/data/systems/ins10v_1018/sv/sm/before.htm#wp1435071)čnete.
- 2. Jezičke pod srednjim pokrovom poravnajte z režami na ohišju računalnika in potisnite srednji pokrov, da se zaskoči.
- 3. Obrnite računalnik.
- 4. Ponovno namestite vijaka, s katerima je srednji pokrov pritrjen na ohišje računalnika.
- 5. Ponovno namestite akumulator (glejte [Ponovna namestitev akumulatorja\)](file:///C:/data/systems/ins10v_1018/sv/sm/battery.htm#wp1443274).
- POZOR: Preden vklopite računalnik, ponovno namestite vse vijake in preverite, ali v notranjosti računalnika ni neuporabljenih vijakov. V<br>nasprotnem primeru lahko poškodujete računalnik.

## <span id="page-23-0"></span> **Plošča V/I**

## **Priročnik za servisiranje Dell™ Inspiron™ 1018**

- [Odstranjevanje plo](#page-23-1)šče V/I
- **[Ponovna namestitev plo](#page-24-1)šče V/I**

OPOZORILO: Preden pričnete z delom v notranjosti računalnika, preberite varnostne informacije, ki so priložene računalniku. Za dodatne<br>informacije o varnem delu obiščite domačo stran za skladnost s predpisi na naslovu www.

POZOR: Elektrostatično razelektritev preprečite tako, da se ozemljite s trakom za ozemljitev ali da se občasno dotaknete nepobarvane kovinske<br>površine (na primer priključka na računalniku).

**POZOR: Popravila na računalniku lahko izvaja le pooblaščen serviser. Škode zaradi servisiranja, ki ga Dell™ ni pooblastil, garancija ne krije.** 

POZOR: Pred posegom v notranjost računalnika odstranite glavni akumulator (glejte <u>Odstranitev akumulatorja</u>), da preprečite poškodbe<br>sistemske plošče.

## <span id="page-23-1"></span>**Odstranjevanje plošče V/I**

- 1. Sledite navodilom v razdelku [Preden za](file:///C:/data/systems/ins10v_1018/sv/sm/before.htm#wp1435071)čnete.
- 2. Odstranite akumulator (glejte [Odstranitev akumulatorja\)](file:///C:/data/systems/ins10v_1018/sv/sm/battery.htm#wp1442926).
- 3. Odstranite tipkovnico (glejte [Odstranitev tipkovnice\)](file:///C:/data/systems/ins10v_1018/sv/sm/keyboard.htm#wp1201059).
- 4. Odstranite sklop trdega diska (sledite navodilom od [korak 4](file:///C:/data/systems/ins10v_1018/sv/sm/hdd.htm#wp1181563) do [korak 6](file:///C:/data/systems/ins10v_1018/sv/sm/hdd.htm#wp1197497) v [Odstranjevanje trdega diska](file:///C:/data/systems/ins10v_1018/sv/sm/hdd.htm#wp1179926)).
- 5. Odstranite sklop naslona za dlani (glejte [Odstranitev sklopa naslona za dlani\)](file:///C:/data/systems/ins10v_1018/sv/sm/palmrest.htm#wp1044787).
- 6. Odstranite pomnilniški modul (glejte [Odstranjevanje pomnilni](file:///C:/data/systems/ins10v_1018/sv/sm/memory.htm#wp1180211)škega modula).
- 7. Odstranite srednji pokrov (glejte [Odstranitev srednjega pokrova\)](file:///C:/data/systems/ins10v_1018/sv/sm/hingecov.htm#wp1035974).
- 8. Odstranite sklop zaslona (glejte [Odstranjevanje sklopa zaslona\)](file:///C:/data/systems/ins10v_1018/sv/sm/display.htm#wp1212160).
- 9. Odstranite podporne nosilce (glejte **Odstranjevanje podpornih nosilcev**).
- 10. Odklopite kabel plošče V/I iz priključka za kabel V/I plošče.

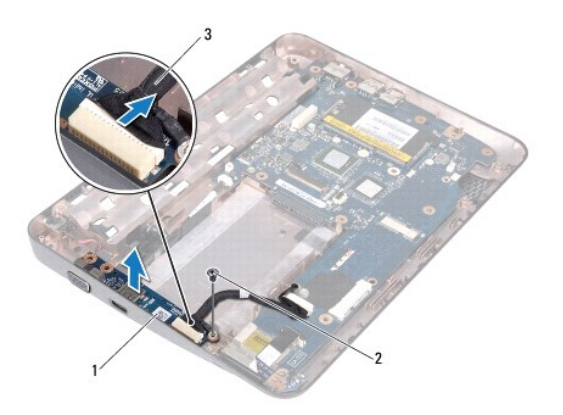

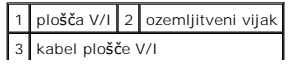

- <span id="page-24-0"></span>11. Odstranite ozemljitveni vijak, s katerim je plošča V/I pritrjena na ohišje računalnika.
- 12. Dvignite V/I ploščo in odstranite priključke V/I plošče iz osnove računalnika.

## <span id="page-24-1"></span>**Ponovna namestitev plošče V/I**

- 1. Sledite navodilom v razdelku [Preden za](file:///C:/data/systems/ins10v_1018/sv/sm/before.htm#wp1435071)čnete.
- 2. Poravnajte priključke na plošči V/I z režami na osnovni plošči računalnika.
- 3. Priklopite kabel plošče V/I na priključek za kabel V/I plošče.
- 4. Postavite ozemljitveni kabel plošče V/I preko luknje vijaka in ponovno namestite ozemljitveni vijak.
- 5. Ponovno namestite podporne nosilce (glejte [Zamenjava podpornih nosilcev\)](file:///C:/data/systems/ins10v_1018/sv/sm/supportb.htm#wp1185813).
- 6. Ponovno namestite sklop zaslona (glejte [Zamenjava sklopa ekrana\)](file:///C:/data/systems/ins10v_1018/sv/sm/display.htm#wp1205821).
- 7. Ponovno namestite srednji pokrov (glejte [Ponovna namestitev srednjega pokrova](file:///C:/data/systems/ins10v_1018/sv/sm/hingecov.htm#wp1036191)).
- 8. Ponovno namestite pomnilniški modul (glejte [Ponovna namestitev pomnilni](file:///C:/data/systems/ins10v_1018/sv/sm/memory.htm#wp1180290)škega modula).
- 9. Namestite nazaj sklop naslona za dlani (oglejte si [Namestitev sklopa naslona za dlani](file:///C:/data/systems/ins10v_1018/sv/sm/palmrest.htm#wp1063475)).
- 10. Ponovno namestite sklop trdega diska (sledite navodilom od [korak 5](file:///C:/data/systems/ins10v_1018/sv/sm/hdd.htm#wp1193199) do [korak 7](file:///C:/data/systems/ins10v_1018/sv/sm/hdd.htm#wp1197509) v [Zamenjava trdega diska\)](file:///C:/data/systems/ins10v_1018/sv/sm/hdd.htm#wp1181804).
- 11. Ponovno namestite tipkovnico (glejte [Zamenjava tipkovnice](file:///C:/data/systems/ins10v_1018/sv/sm/keyboard.htm#wp1179994)).
- 12. Ponovno namestite akumulator (glejte [Ponovna namestitev akumulatorja\)](file:///C:/data/systems/ins10v_1018/sv/sm/battery.htm#wp1443274).
- POZOR: Preden vklopite računalnik, ponovno namestite vse vijake in preverite, ali v notranjosti računalnika ni neuporabljenih vijakov. V<br>nasprotnem primeru lahko poškodujete računalnik.

#### <span id="page-25-0"></span> **Tipkovnica**

**Priročnik za servisiranje Dell™ Inspiron™ 1018** 

- **[Odstranitev tipkovnice](#page-25-1)**
- **O** [Zamenjava tipkovnice](#page-26-1)

OPOZORILO: Preden pričnete z delom v notranjosti računalnika, preberite varnostne informacije, ki so priložene računalniku. Za dodatne<br>informacije o varnem delu obiščite domačo stran za skladnost s predpisi na naslovu www.

- POZOR: Elektrostatično razelektritev preprečite tako, da se ozemljite s trakom za ozemljitev ali da se občasno dotaknete nepobarvane kovinske<br>površine (na primer priključka na računalniku).
- **POZOR: Popravila na računalniku lahko izvaja le pooblaščen serviser. Škode zaradi servisiranja, ki ga Dell™ ni pooblastil, garancija ne krije.**

POZOR: Pred posegom v notranjost računalnika odstranite glavni akumulator (glejte <u>Odstranitev akumulatorja</u>), da preprečite poškodbe<br>sistemske plošče.

## <span id="page-25-1"></span>**Odstranitev tipkovnice**

- 1. Sledite navodilom v razdelku [Preden za](file:///C:/data/systems/ins10v_1018/sv/sm/before.htm#wp1435071)čnete.
- 2. Odstranite akumulator (glejte [Odstranitev akumulatorja\)](file:///C:/data/systems/ins10v_1018/sv/sm/battery.htm#wp1442926).
- 3. Odstranite tri vijake, s katerimi je tipkovnica pritrjena na ohišje računalnika.

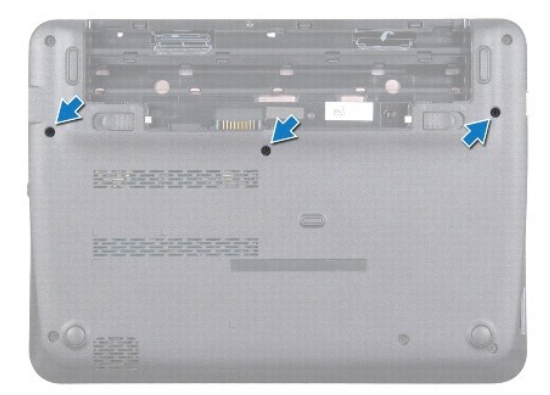

- 4. Obrnite računalnik in odprite zaslon, kolikor je mogoče.
- 5. Med tipkovnico in naslon za dlani vstavite plastično pero ter potisnite in dvignite tipkovnico, da jo odstranite z jezičkov na naslonu za dlani.
- 6. Pazljivo dvignite tipkovnico in potisnite jezičke tipkovnice iz rež na naslonu za dlani.
- **POZOR: Tipke na tipkovnici so krhke, hitro se snamejo, ponovna namestitev pa je dolgotrajna. Pri odstranjevanju tipkovnice in ravnanju z njo bodite pazljivi.**

**POZOR: Pri odstranjevanju tipkovnice in ravnanju z njo bodite še posebej pazljivi. V nasprotnem primeru lahko opraskate zaslonsko ploščo.** 

<span id="page-26-0"></span>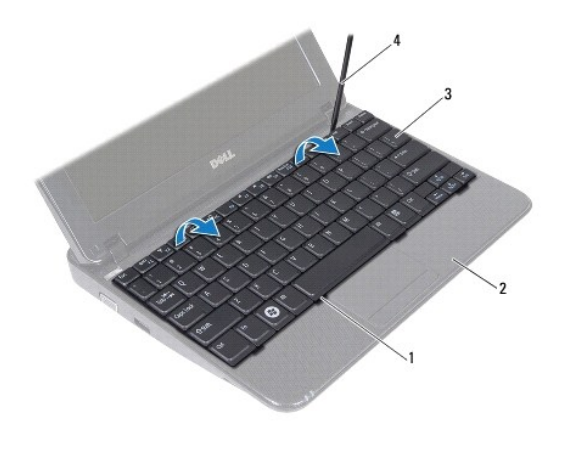

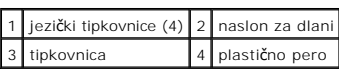

7. Obrnite tipkovnico in jo postavite na naslon za dlani.

8. Potisnite jezičke priključka navzgor in odklopite kabel tipkovnice iz priključka na sistemski plošči.

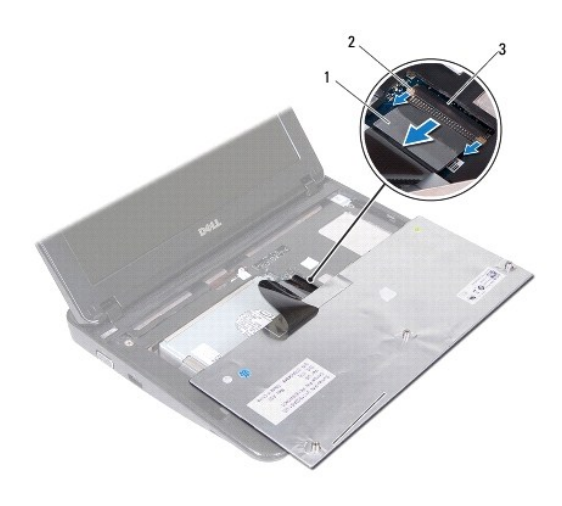

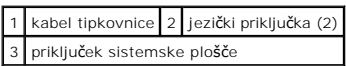

9. Tipkovnico dvignite z naslona za dlani.

## <span id="page-26-1"></span>**Zamenjava tipkovnice**

- 1. Sledite navodilom v razdelku [Preden za](file:///C:/data/systems/ins10v_1018/sv/sm/before.htm#wp1435071)čnete.
- 2. Tipkovnico z zgornjo stranjo navzdol položite na naslon za dlani.
- 3. Potisnite kabel tipkovnice v priključek na sistemski plošči in potisnite jezičke priključka v priključek, da pritrdite kabel.
- 4. Jezičke tipkovnice potisnite v reže na naslonu za dlani in tipkovnico spustite na pravo mesto.
- 5. Nežno pritisnite robove tipkovnice, da jo pritrdite pod jezičke na naslonu za dlani.
- 6. Obrnite računalnik okrog in namestite tri vijake, s katerimi je tipkovnica pritrjena na osnovno ploščo računalnika.
- 7. Ponovno namestite akumulator (glejte [Ponovna namestitev akumulatorja\)](file:///C:/data/systems/ins10v_1018/sv/sm/battery.htm#wp1443274).

POZOR: Preden vklopite računalnik, ponovno namestite vse vijake in preverite, ali v notranjosti računalnika ni neuporabljenih vijakov. V<br>nasprotnem primeru lahko poškodujete računalnik.

#### <span id="page-28-0"></span> **Plošča luči statusa Priročnik za servisiranje Dell™ Inspiron™ 1018**

- [Odstranitev plo](#page-28-1)šče za luči statusa
- **P** [Ponovna namestitev plo](#page-29-0)šče za luči statu
- OPOZORILO: Preden pričnete z delom v notranjosti računalnika, preberite varnostne informacije, ki so priložene računalniku. Za dodatne<br>informacije o varnem delu obiščite domačo stran za skladnost s predpisi na naslovu www.
- POZOR: Elektrostatično razelektritev preprečite tako, da se ozemljite s trakom za ozemljitev ali da se občasno dotaknete nepobarvane kovinske<br>površine (na primer priključka na računalniku).
- **POZOR: Popravila na računalniku lahko izvaja le pooblaščen serviser. Škode zaradi servisiranja, ki ga Dell™ ni pooblastil, garancija ne krije.**

POZOR: Pred posegom v notranjost računalnika odstranite glavni akumulator (glejte <u>Odstranitev akumulatorja</u>), da preprečite poškodbe<br>sistemske plošče.

## <span id="page-28-1"></span>**Odstranitev plošče za luči statusa**

- 1. Sledite navodilom v razdelku [Preden za](file:///C:/data/systems/ins10v_1018/sv/sm/before.htm#wp1435071)čnete.
- 2. Odstranite akumulator (glejte [Odstranitev akumulatorja\)](file:///C:/data/systems/ins10v_1018/sv/sm/battery.htm#wp1442926).
- 3. Odstranite tipkovnico (glejte [Odstranitev tipkovnice\)](file:///C:/data/systems/ins10v_1018/sv/sm/keyboard.htm#wp1201059).
- 4. Odstranite sklop trdega diska (sledite navodilom od [korak 4](file:///C:/data/systems/ins10v_1018/sv/sm/hdd.htm#wp1181563) do [korak 6](file:///C:/data/systems/ins10v_1018/sv/sm/hdd.htm#wp1197497) v [Odstranjevanje trdega diska](file:///C:/data/systems/ins10v_1018/sv/sm/hdd.htm#wp1179926)).
- 5. Odstranite sklop naslona za dlani (glejte [Odstranitev sklopa naslona za dlani\)](file:///C:/data/systems/ins10v_1018/sv/sm/palmrest.htm#wp1044787).
- 6. Odstranite pomnilniški modul (glejte [Odstranjevanje pomnilni](file:///C:/data/systems/ins10v_1018/sv/sm/memory.htm#wp1180211)škega modula).
- 7. Potisnite jeziček priključka navzgor in odklopite kabel plošče za luči statusa iz priključka na sistemski plošči.
- 8. Odstranite vijak, s katerim je plošča luči statusa pritrjena na ohišje računalnika.
- 9. Dvignite ploščo luči statusa iz ohišja računalnika.

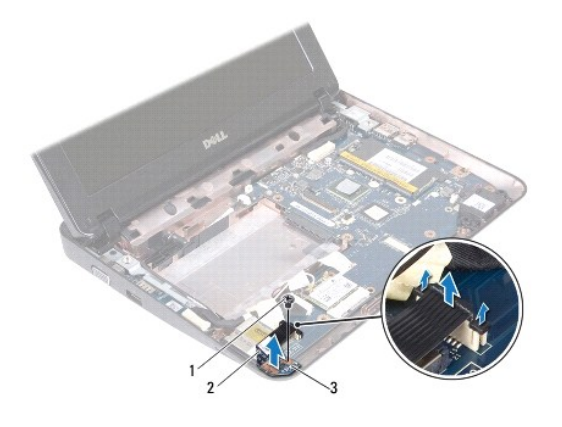

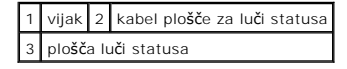

## <span id="page-29-0"></span>**Ponovna namestitev plošče za luči statusa**

- 1. Sledite navodilom v razdelku [Preden za](file:///C:/data/systems/ins10v_1018/sv/sm/before.htm#wp1435071)čnete.
- 2. Postavite ploščo za luči statusa na osnovno ploščo računalnika.
- 3. Ponovno namestite vijak, s katerim je plošča luči statusa pritrjena na ohišje računalnika.
- 4. Potisnite kabel plošče za luči statusa v priključek na sistemski plošči in pritisnite jeziček priključka, da pritrdite kabel.
- 5. Ponovno namestite pomnilniški modul (glejte [Ponovna namestitev pomnilni](file:///C:/data/systems/ins10v_1018/sv/sm/memory.htm#wp1180290)škega modula)
- 6. Namestite nazaj sklop naslona za dlani (oglejte si [Namestitev sklopa naslona za dlani](file:///C:/data/systems/ins10v_1018/sv/sm/palmrest.htm#wp1063475)).
- 7. Ponovno namestite sklop trdega diska (sledite navodilom od [korak 5](file:///C:/data/systems/ins10v_1018/sv/sm/hdd.htm#wp1193199) do [korak 7](file:///C:/data/systems/ins10v_1018/sv/sm/hdd.htm#wp1197509) v [Zamenjava trdega diska\)](file:///C:/data/systems/ins10v_1018/sv/sm/hdd.htm#wp1181804).
- 8. Ponovno namestite tipkovnico (glejte [Zamenjava tipkovnice](file:///C:/data/systems/ins10v_1018/sv/sm/keyboard.htm#wp1179994)).
- 9. Ponovno namestite akumulator (glejte [Ponovna namestitev akumulatorja\)](file:///C:/data/systems/ins10v_1018/sv/sm/battery.htm#wp1443274).

# POZOR: Preden vklopite računalnik, ponovno namestite vse vijake in preverite, ali v notranjosti računalnika ni neuporabljenih vijakov. V<br>nasprotnem primeru lahko poškodujete računalnik.

#### <span id="page-30-0"></span> **Pomnilniški modul Priročnik za servisiranje Dell™ Inspiron™ 1018**

[Odstranjevanje pomnilni](#page-30-1)škega modula

**[Ponovna namestitev pomnilni](#page-31-1)škega modula** 

**OPOZORILO: Preden pričnete z delom v notranjosti računalnika, preberite varnostne informacije, ki so priložene računalniku. Za dodatne informacije o varnem delu obiščite domačo stran za skladnost s predpisi na naslovu www.dell.com/regulatory\_compliance.** 

POZOR: Elektrostatično razelektritev preprečite tako, da se ozemljite s trakom za ozemljitev ali da se občasno dotaknete nepobarvane kovinske<br>površine (na primer priključka na računalniku).

**POZOR: Popravila na računalniku lahko izvaja le pooblaščen serviser. Škode zaradi servisiranja, ki ga Dell™ ni pooblastil, garancija ne krije.** 

POZOR: Pred posegom v notranjost računalnika odstranite glavni akumulator (glejte <u>Odstranitev akumulatorja</u>), da preprečite poškodbe<br>sistemske plošče.

Količino pomnilnika v svojem računalniku lahko povečate z namestitvijo dodatnih pomnilniških modulov na sistemsko ploščo. Za več informacij o pomnilniku, ki<br>ga podpira vaš računalnik, glejte «Tehnični podatki» v *Setup Gui* 

**OPOMBA:** Pomnilniške module, kupljene pri družbi Dell, krije računalniška garancija.

Vaš računalnik ima eno režo SODIMM, ki je na voljo uporabniku.

## <span id="page-30-1"></span>**Odstranjevanje pomnilniškega modula**

- 1. Sledite navodilom v razdelku [Preden za](file:///C:/data/systems/ins10v_1018/sv/sm/before.htm#wp1435071)čnete.
- 2. Odstranite akumulator (glejte [Odstranitev akumulatorja\)](file:///C:/data/systems/ins10v_1018/sv/sm/battery.htm#wp1442926).
- 3. Odstranite tipkovnico (glejte [Odstranitev tipkovnice\)](file:///C:/data/systems/ins10v_1018/sv/sm/keyboard.htm#wp1201059).
- 4. Odstranite sklop trdega diska (glejte navodila od **[korak 4](file:///C:/data/systems/ins10v_1018/sv/sm/hdd.htm#wp1181563) do [korak 6](file:///C:/data/systems/ins10v_1018/sv/sm/hdd.htm#wp1197497) v [Odstranjevanje trdega diska](file:///C:/data/systems/ins10v_1018/sv/sm/hdd.htm#wp1179926)**).
- 5. Odstranite sklop naslona za dlani (glejte [Odstranitev sklopa naslona za dlani\)](file:///C:/data/systems/ins10v_1018/sv/sm/palmrest.htm#wp1044787).

**POZOR: Pri razširjanju pritrdilnih sponk pomnilniškega modula ne uporabljajte orodja, da ne poškodujete priključka pomnilniškega modula.** 

6. S prsti pazljivo razširite pritrdilne sponke na vsaki strani priključka za pomnilniški modul, dokler pomnilniški modul ne izskoči.

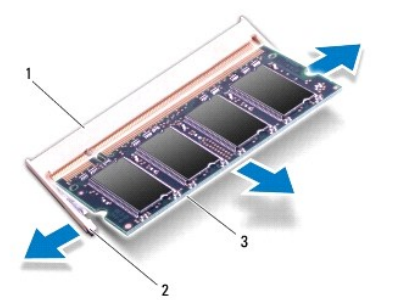

1 priključek pomnilniškega modula 2 pritrdilni sponki (2)

### <span id="page-31-0"></span>3 pomnilniški modul

7. Pomnilniški modul odklopite s priključka pomnilniškega modula.

## <span id="page-31-1"></span>**Ponovna namestitev pomnilniškega modula**

- 1. Sledite navodilom v razdelku [Preden za](file:///C:/data/systems/ins10v_1018/sv/sm/before.htm#wp1435071)čnete.
- 2. Poravnajte zarezo v pomnilniškem modulu z jezičkom v priključku pomnilniškega modula.
- 3. Pomnilniški modul potisnite v režo pod kotom 45 stopinj in ga pritisnite navzdol, dokler se ne zaskoči. Če ne slišite klika, odstranite pomnilniški modul in ga ponovno namestite.

**OPOMBA:** Če pomnilniški modul ni pravilno nameščen, se računalnik morda ne bo zagnal.

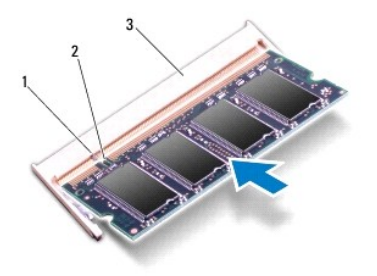

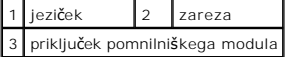

- 4. Namestite nazaj sklop naslona za dlani (oglejte si [Namestitev sklopa naslona za dlani](file:///C:/data/systems/ins10v_1018/sv/sm/palmrest.htm#wp1063475)).
- 5. Ponovno namestite sklop trdega diska (glejte navodila od [korak 5](file:///C:/data/systems/ins10v_1018/sv/sm/hdd.htm#wp1193199) do [korak 7](file:///C:/data/systems/ins10v_1018/sv/sm/hdd.htm#wp1197509) v [Zamenjava trdega diska\)](file:///C:/data/systems/ins10v_1018/sv/sm/hdd.htm#wp1181804).
- 6. Ponovno namestite tipkovnico (glejte [Zamenjava tipkovnice](file:///C:/data/systems/ins10v_1018/sv/sm/keyboard.htm#wp1179994)).
- 7. Ponovno namestite akumulator (glejte [Ponovna namestitev akumulatorja\)](file:///C:/data/systems/ins10v_1018/sv/sm/battery.htm#wp1443274).
- 8. Napajalnik priklopite v računalnik in električno vtičnico.
- 9. Vklopite računalnik.

Ob zagonu računalnik zazna dodatni pomnilnik in samodejno posodobi informacije o konfiguraciji sistema.

Za potrditev količine pomnilnika, nameščenega v računalniku:

Kliknite **Start** ® **Control Panel** (Nadzorna plošča)® **System and Security** (Sistem in varnost)® **System** (Sistem).

POZOR: Preden vklopite računalnik, ponovno namestite vse vijake in preverite, ali v notranjosti računalnika ni neuporabljenih vijakov. V<br>nasprotnem primeru lahko poškodujete računalnik.

#### <span id="page-32-0"></span> **Brezžična kartica Mini-Card Priročnik za servisiranje Dell™ Inspiron™ 1018**

- [Odstranjevanje kartice Mini-Card](#page-32-1)
- **[Ponovna namestitev kartice Mini-Card](#page-33-1)**

OPOZORILO: Preden pričnete z delom v notranjosti računalnika, preberite varnostne informacije, ki so priložene računalniku. Za dodatne<br>informacije o varnem delu obiščite domačo stran za skladnost s predpisi na naslovu www.

POZOR: Elektrostatično razelektritev preprečite tako, da se ozemljite s trakom za ozemljitev ali da se občasno dotaknete nepobarvane kovinske<br>površine (na primer priključka na računalniku).

**POZOR: Popravila na računalniku lahko izvaja le pooblaščen serviser. Škode zaradi servisiranja, ki ga Dell™ ni pooblastil, garancija ne krije.** 

POZOR: Pred posegom v notranjost računalnika odstranite glavni akumulator (glejte <u>Odstranitev akumulatorja</u>), da preprečite poškodbe<br>sistemske plošče.

**OPOMBA:** Dell ne jamči za združljivost in ne ponuja podpore za kartice Mini-Card drugih proizvajalcev.

Če ste poleg računalnika naročili brezžično kartico Mini-Card, je ta že nameščena.

Računalnik ima eno režo polovične velikosti za kartice Mini-Card za brezžično lokalno omrežje (WLAN).

**OPOMBA:** Odvisno od konfiguracije računalnika ob nakupu v reži za kartico Mini-Card morda ne bo nameščena kartica Mini-Card.

### <span id="page-32-1"></span>**Odstranjevanje kartice Mini-Card**

- 1. Sledite navodilom v razdelku [Preden za](file:///C:/data/systems/ins10v_1018/sv/sm/before.htm#wp1435071)čnete.
- 2. Odstranite akumulator (glejte [Odstranitev akumulatorja\)](file:///C:/data/systems/ins10v_1018/sv/sm/battery.htm#wp1442926).
- 3. Odstranite tipkovnico (glejte [Odstranitev tipkovnice\)](file:///C:/data/systems/ins10v_1018/sv/sm/keyboard.htm#wp1201059).
- 4. Odstranite sklop trdega diska (sledite navodilom od [korak 4](file:///C:/data/systems/ins10v_1018/sv/sm/hdd.htm#wp1181563) do [korak 6](file:///C:/data/systems/ins10v_1018/sv/sm/hdd.htm#wp1197497) v [Odstranjevanje trdega diska](file:///C:/data/systems/ins10v_1018/sv/sm/hdd.htm#wp1179926)).
- 5. Odstranite sklop naslona za dlani (glejte [Odstranitev sklopa naslona za dlani\)](file:///C:/data/systems/ins10v_1018/sv/sm/palmrest.htm#wp1044787).
- 6. Odklopite antenska kabla s kartice Mini-Card.

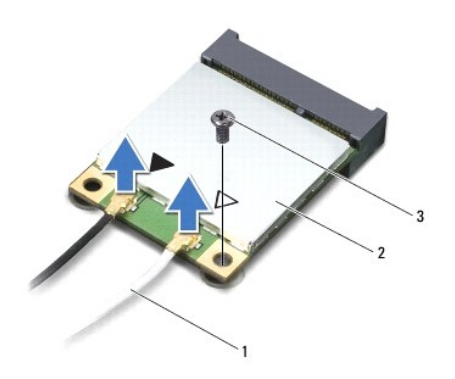

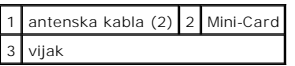

- 7. Odstranite vijak, s katerim je kartica Mini-Card pritrjena na sistemsko ploščo.
- 8. Kartico Mini-Card dvignite iz priključka na sistemski plošči.

<span id="page-33-0"></span>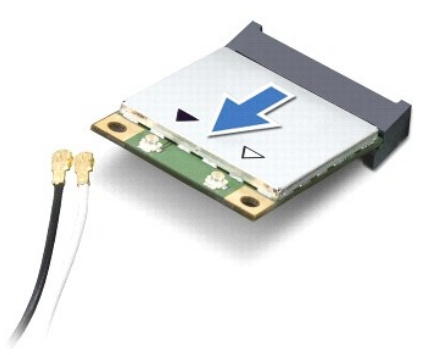

POZOR: Ko kartica Mini-Card ni v računalniku, jo hranite v zaščitni antistatični embalaži. Za več informacij glejte razdelek »Zaščita pred<br>elektrostatično razelektritvijo« v varnostnih informacijah, ki so bile priložene r

## <span id="page-33-1"></span>**Ponovna namestitev kartice Mini-Card**

- 1. Sledite navodilom v razdelku [Preden za](file:///C:/data/systems/ins10v_1018/sv/sm/before.htm#wp1435071)čnete.
- 2. Odstranite novo kartico Mini-Card iz embalaže.

**POZOR: Pazljivo in enakomerno potisnite kartico na ustrezno mesto. Prekomerna sila lahko poškoduje priključek.** 

POZOR: Priključki so zaščiteni, da se s tem zagotovi pravilna namestitev. Ce občutite upor, preverite priključke na kartici in sistemski plošči ter<br>ponovno poravnajte kartico.

- 3. Vstavite priključek Mini-Card v priključek na sistemski plošči pod kotom 45 stopinj.
- 4. Drugi konec kartice Mini-Card potisnite v režo na sistemski plošči in ponovno namestite vijak, s katerim je kartica Mini-Card pritrjena na sistemsko ploščo.
- 5. Priključite ustrezne antenske kable na kartico Mini-Card, ki jo nameščate. Spodnja tabela prikazuje barvno shemo antenskih kablov za kartico Mini- Card, ki jo podpira vaš računalnik.

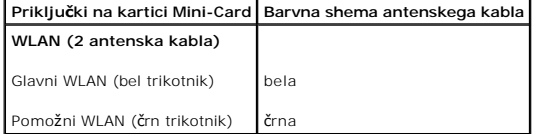

- 6. Namestite nazaj sklop naslona za dlani (oglejte si [Namestitev sklopa naslona za dlani](file:///C:/data/systems/ins10v_1018/sv/sm/palmrest.htm#wp1063475)).
- 7. Ponovno namestite sklop trdega diska (sledite navodilom od [korak 5](file:///C:/data/systems/ins10v_1018/sv/sm/hdd.htm#wp1193199) do [korak 7](file:///C:/data/systems/ins10v_1018/sv/sm/hdd.htm#wp1197509) v [Zamenjava trdega diska\)](file:///C:/data/systems/ins10v_1018/sv/sm/hdd.htm#wp1181804).
- 8. Ponovno namestite tipkovnico (glejte [Zamenjava tipkovnice](file:///C:/data/systems/ins10v_1018/sv/sm/keyboard.htm#wp1179994)).
- 9. Ponovno namestite akumulator (glejte [Ponovna namestitev akumulatorja\)](file:///C:/data/systems/ins10v_1018/sv/sm/battery.htm#wp1443274).
- **POZOR: Preden vklopite računalnik, ponovno namestite vse vijake in preverite, ali v notranjosti računalnika ni neuporabljenih vijakov. V nasprotnem primeru lahko poškodujete računalnik.**
- 10. Če je treba, namestite gonilnike in pripomočke za svoj računalnik.

**ZA OPOMBA:** Če nameščate komunikacijsko kartico drugih proizvajalcev, morate namestiti tudi ustrezne gonilnike in pripomočke.

#### <span id="page-35-0"></span> **Sklop naslona za dlani Priročnik za servisiranje Dell™ Inspiron™ 1018**

- [Odstranitev sklopa naslona za dlani](#page-35-1)
- [Namestitev sklopa naslona za dlani](#page-36-1)

OPOZORILO: Preden pričnete z delom v notranjosti računalnika, preberite varnostne informacije, ki so priložene računalniku. Za dodatne<br>informacije o varnem delu obiščite domačo stran za skladnost s predpisi na naslovu www.

POZOR: Elektrostatično razelektritev preprečite tako, da se ozemljite s trakom za ozemljitev ali da se občasno dotaknete nepobarvane kovinske<br>površine (na primer priključka na računalniku).

**POZOR: Popravila na računalniku lahko izvaja le pooblaščen serviser. Škode zaradi servisiranja, ki ga Dell™ ni pooblastil, garancija ne krije.** 

POZOR: Pred posegom v notranjost računalnika odstranite glavni akumulator (glejte <u>Odstranitev akumulatorja</u>), da preprečite poškodbe<br>sistemske plošče.

## <span id="page-35-1"></span>**Odstranitev sklopa naslona za dlani**

- 1. Sledite navodilom v razdelku [Preden za](file:///C:/data/systems/ins10v_1018/sv/sm/before.htm#wp1435071)čnete.
- 2. Odstranite akumulator (glejte [Odstranitev akumulatorja\)](file:///C:/data/systems/ins10v_1018/sv/sm/battery.htm#wp1442926).
- 3. Odstranite tri vijake, s katerimi je sklop počivala za dlan pritrjen na računalnik.

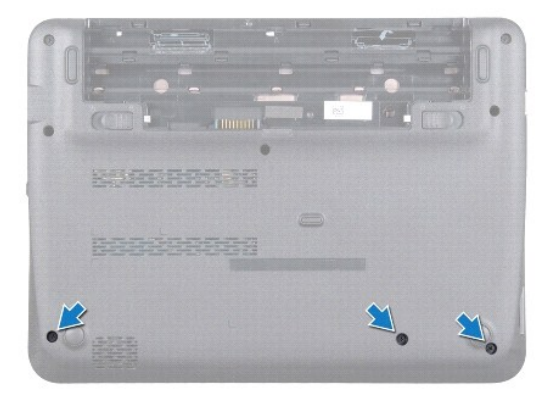

- 4. Odstranite tipkovnico (glejte [Odstranitev tipkovnice\)](file:///C:/data/systems/ins10v_1018/sv/sm/keyboard.htm#wp1201059).
- 5. Odstranite sklop trdega diska (sledite navodilom od [korak 4](file:///C:/data/systems/ins10v_1018/sv/sm/hdd.htm#wp1181563) do [korak 6](file:///C:/data/systems/ins10v_1018/sv/sm/hdd.htm#wp1197497) v [Odstranjevanje trdega diska](file:///C:/data/systems/ins10v_1018/sv/sm/hdd.htm#wp1179926)).
- 6. Odklopite kabel gumba za vklop s priključka na sistemski plošči.

**POZOR: Povlecite jeziček na kablu, da preprečite poškodbo priključkov pri odklopu kabla.** 

- 7. Dvignite zapah priključka, nato pa povlecite pritrdilno zanko, da kabel sledilne ploščice odklopite iz priključka na sistemski plošči.
- 8. Odstranite tri vijake, s katerimi je sklop počivala za dlan pritrjen na računalnik.

<span id="page-36-0"></span>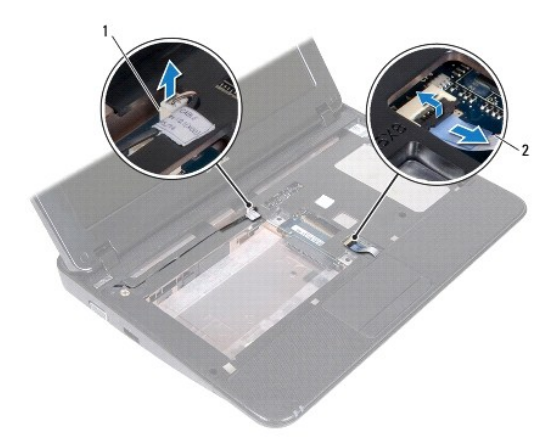

## 1 priključek kabla napajalne stikalne plošče 2 kabel sledilne ploščice

### **POZOR: Sklop počivala za dlani pazljivo ločite od ohišja računalnika in poskrbite, da ga ne poškodujete.**

- 9. S konicami prstov pazljivo dvignite sklop naslona za dlani iz ohišja računalnika.
- 10. Dvignite nosilec počivala za dlani z osnove računalnika.

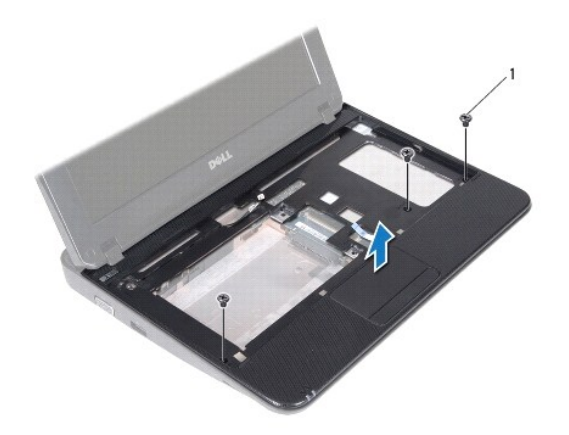

1 vijaki (3)

## <span id="page-36-1"></span>**Namestitev sklopa naslona za dlani**

- 1. Sledite navodilom v razdelku [Preden za](file:///C:/data/systems/ins10v_1018/sv/sm/before.htm#wp1435071)čnete.
- 2. Poravnajte počivalo za dlani z osnovo računalnika in ga pritrdite na mesto.
- 3. Kabel sledilne ploščice potisnite v priključek na sistemski plošči, nato pa zapah priključka pritisnite navzdol, da pritrdite kabel.
- 4. Priključite napajalni kabel s priključkom na sistemski plošči.
- 5. Odstranite tri vijake, s katerimi je sklop počivala za dlan pritrjen na računalnik.
- 6. Ponovno namestite sklop trdega diska (sledite navodilom od [korak 5](file:///C:/data/systems/ins10v_1018/sv/sm/hdd.htm#wp1193199) do [korak 7](file:///C:/data/systems/ins10v_1018/sv/sm/hdd.htm#wp1197509) v [Zamenjava trdega diska\)](file:///C:/data/systems/ins10v_1018/sv/sm/hdd.htm#wp1181804).
- 7. Ponovno namestite tipkovnico (glejte [Zamenjava tipkovnice](file:///C:/data/systems/ins10v_1018/sv/sm/keyboard.htm#wp1179994)).
- 8. Odstranite tri vijake, s katerimi je sklop počivala za dlan pritrjen na računalnik.
- 9. Ponovno namestite akumulator (glejte [Ponovna namestitev akumulatorja\)](file:///C:/data/systems/ins10v_1018/sv/sm/battery.htm#wp1443274).

POZOR: Preden vklopite računalnik, ponovno namestite vse vijake in preverite, ali v notranjosti računalnika ni neuporabljenih vijakov. V<br>nasprotnem primeru lahko poškodujete računalnik.

#### <span id="page-38-0"></span> **Napajalna stikalna plošča Priročnik za servisiranje Dell™ Inspiron™ 1018**

- 
- [Odstranitev napajalne stikalne plo](#page-38-1)šče
- [Zamenjava napajalne stikalne plo](#page-38-2)šče
- OPOZORILO: Preden pričnete z delom v notranjosti računalnika, preberite varnostne informacije, ki so priložene računalniku. Za dodatne<br>informacije o varnem delu obiščite domačo stran za skladnost s predpisi na naslovu www.
- POZOR: Elektrostatično razelektritev preprečite tako, da se ozemljite s trakom za ozemljitev ali da se občasno dotaknete nepobarvane kovinske<br>površine (na primer priključka na računalniku).
- **POZOR: Popravila na računalniku lahko izvaja le pooblaščen serviser. Škode zaradi servisiranja, ki ga Dell™ ni pooblastil, garancija ne krije.**

POZOR: Pred posegom v notranjost računalnika odstranite glavni akumulator (glejte <u>Odstranitev akumulatorja</u>), da preprečite poškodbe<br>sistemske plošče.

## <span id="page-38-1"></span>**Odstranitev napajalne stikalne plošče**

- 1. Sledite navodilom v razdelku [Preden za](file:///C:/data/systems/ins10v_1018/sv/sm/before.htm#wp1435071)čnete.
- 2. Odstranite akumulator (glejte [Odstranitev akumulatorja\)](file:///C:/data/systems/ins10v_1018/sv/sm/battery.htm#wp1442926).
- 3. Odstranite tipkovnico (glejte **Odstranitev tipkovnice**).
- 4. Odstranite sklop naslona za dlani (glejte [Odstranitev sklopa naslona za dlani\)](file:///C:/data/systems/ins10v_1018/sv/sm/palmrest.htm#wp1044787).
- 5. Obrnite nosilec naslona za dlani.
- 6. Upoštevajte pot kabla gumba za vklop/izklop in odstranite kabel iz vodila na sklopu naslona za dlani.
- 7. Odstranite vijak, s katerim je napajalna stikalna plošča pritrjena na naslon za dlani.
- 8. Dvignite stikalno ploščo za vklop/izklop z naslona za dlani.

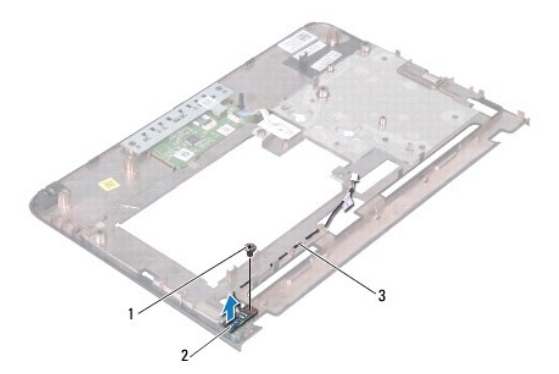

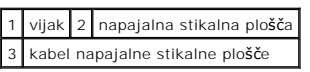

## <span id="page-38-2"></span>**Zamenjava napajalne stikalne plošče**

<sup>1.</sup> Sledite navodilom v razdelku [Preden za](file:///C:/data/systems/ins10v_1018/sv/sm/before.htm#wp1435071)čnete.

- 2. Postavite stikalno ploščo gumba za vklop/izklop na sklop počivala za dlani in zamenjajte vijak, ki pritrjuje stikalno ploščo gumba za vklop/izklop na sklop počivala za dlani.
- 3. Povlecite kabel gumba za vklop/izklop skozi vodilo na sklopu počivala za dlani.
- 4. Namestite nazaj sklop naslona za dlani (oglejte si [Namestitev sklopa naslona za dlani](file:///C:/data/systems/ins10v_1018/sv/sm/palmrest.htm#wp1063475)).
- 5. Ponovno namestite tipkovnico (glejte [Zamenjava tipkovnice](file:///C:/data/systems/ins10v_1018/sv/sm/keyboard.htm#wp1179994)).
- 6. Ponovno namestite akumulator (glejte [Ponovna namestitev akumulatorja\)](file:///C:/data/systems/ins10v_1018/sv/sm/battery.htm#wp1443274).

POZOR: Preden vklopite računalnik, ponovno namestite vse vijake in preverite, ali v notranjosti računalnika ni neuporabljenih vijakov. V<br>nasprotnem primeru lahko poškodujete računalnik.

## <span id="page-40-0"></span> **Zvočniki**

**Priročnik za servisiranje Dell™ Inspiron™ 1018** 

- [Odstranitev zvo](#page-40-1)čnika
- **O** [Namestitev zvo](#page-41-0)čnika

OPOZORILO: Preden pričnete z delom v notranjosti računalnika, preberite varnostne informacije, ki so priložene računalniku. Za dodatne<br>informacije o varnem delu obiščite domačo stran za skladnost s predpisi na naslovu www.

- POZOR: Elektrostatično razelektritev preprečite tako, da se ozemljite s trakom za ozemljitev ali da se občasno dotaknete nepobarvane kovinske<br>površine (na primer priključka na računalniku).
- **POZOR: Popravila na računalniku lahko izvaja le pooblaščen serviser. Škode zaradi servisiranja, ki ga Dell™ ni pooblastil, garancija ne krije.**

POZOR: Pred posegom v notranjost računalnika odstranite glavni akumulator (glejte <u>Odstranitev akumulatorja</u>), da preprečite poškodbe<br>sistemske plošče.

## <span id="page-40-1"></span>**Odstranitev zvočnika**

- 1. Sledite navodilom v razdelku [Preden za](file:///C:/data/systems/ins10v_1018/sv/sm/before.htm#wp1435071)čnete.
- 2. Odstranite akumulator (glejte [Odstranitev akumulatorja\)](file:///C:/data/systems/ins10v_1018/sv/sm/battery.htm#wp1442926).
- 3. Odstranite tipkovnico (glejte [Odstranitev tipkovnice\)](file:///C:/data/systems/ins10v_1018/sv/sm/keyboard.htm#wp1201059).
- 4. Odstranite sklop nosilca trdega diska (sledite navodilom od [korak 4](file:///C:/data/systems/ins10v_1018/sv/sm/hdd.htm#wp1181563) do [korak 6](file:///C:/data/systems/ins10v_1018/sv/sm/hdd.htm#wp1197497) v [Odstranjevanje trdega diska\)](file:///C:/data/systems/ins10v_1018/sv/sm/hdd.htm#wp1179926).
- 5. Odstranite sklop naslona za dlani (glejte [Odstranitev sklopa naslona za dlani\)](file:///C:/data/systems/ins10v_1018/sv/sm/palmrest.htm#wp1044787).
- 6. Odstranite pomnilniški modul (glejte [Odstranjevanje pomnilni](file:///C:/data/systems/ins10v_1018/sv/sm/memory.htm#wp1180211)škega modula).
- 7. Kabel zvočnikov odklopite iz priključka na sistemski plošči.
- 8. Odstranite vijaka, s katerima je zvočnik pritrjen na ohišje računalnika.
- 9. Odstranite zvočnik in kabel iz ohišja računalnika.

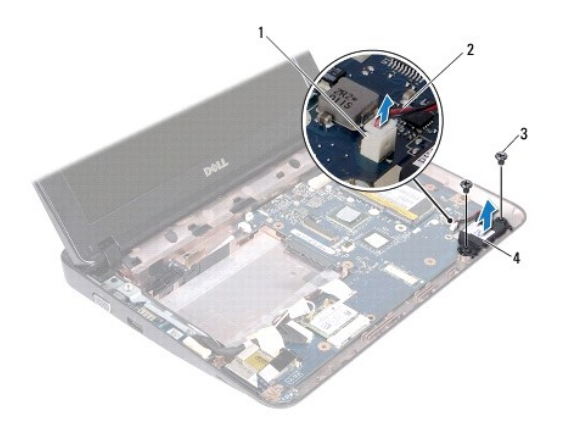

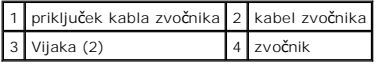

## <span id="page-41-1"></span><span id="page-41-0"></span>**Namestitev zvočnika**

- 1. Sledite navodilom v razdelku [Preden za](file:///C:/data/systems/ins10v_1018/sv/sm/before.htm#wp1435071)čnete.
- 2. Zvočnik postavite na ohišje računalnika in povežite kabel s priključkom na sistemski plošči.
- 3. Privijte vijaka, s katerima je zvočnik pritrjen na ohišje računalnika.
- 4. Ponovno namestite pomnilniški modul (glejte [Ponovna namestitev pomnilni](file:///C:/data/systems/ins10v_1018/sv/sm/memory.htm#wp1180290)škega modula).
- 5. Namestite nazaj sklop naslona za dlani (oglejte si [Namestitev sklopa naslona za dlani](file:///C:/data/systems/ins10v_1018/sv/sm/palmrest.htm#wp1063475)).
- 6. Ponovno namestite sklop nosilca trdega diska (sledite navodilom od [korak 5](file:///C:/data/systems/ins10v_1018/sv/sm/hdd.htm#wp1193199) do [korak 7](file:///C:/data/systems/ins10v_1018/sv/sm/hdd.htm#wp1197509) v [Zamenjava trdega diska\)](file:///C:/data/systems/ins10v_1018/sv/sm/hdd.htm#wp1181804).
- 7. Ponovno namestite tipkovnico (glejte [Zamenjava tipkovnice](file:///C:/data/systems/ins10v_1018/sv/sm/keyboard.htm#wp1179994)).
- 8. Ponovno namestite akumulator (glejte Ponovna namestitev akumulatoria).

POZOR: Preden vklopite računalnik, ponovno namestite vse vijake in preverite, ali v notranjosti računalnika ni neuporabljenih vijakov. V<br>nasprotnem primeru lahko poškodujete računalnik.

#### <span id="page-42-0"></span> **Podporni nosilci Priročnik za servisiranje Dell™ Inspiron™ 1018**

- [Odstranjevanje podpornih nosilcev](#page-42-1)
- $\bullet$  Zamenjava podpornih no
- OPOZORILO: Preden pričnete z delom v notranjosti računalnika, preberite varnostne informacije, ki so priložene računalniku. Za dodatne<br>informacije o varnem delu obiščite domačo stran za skladnost s predpisi na naslovu www.
- POZOR: Elektrostatično razelektritev preprečite tako, da se ozemljite s trakom za ozemljitev ali da se občasno dotaknete nepobarvane kovinske<br>površine (na primer priključka na računalniku).
- **POZOR: Popravila na računalniku lahko izvaja le pooblaščen serviser. Škode zaradi servisiranja, ki ga Dell™ ni pooblastil, garancija ne krije.**

POZOR: Pred posegom v notranjost računalnika odstranite glavni akumulator (glejte <u>Odstranitev akumulatorja</u>), da preprečite poškodbe<br>sistemske plošče.

## <span id="page-42-1"></span>**Odstranjevanje podpornih nosilcev**

- 1. Sledite navodilom v razdelku [Preden za](file:///C:/data/systems/ins10v_1018/sv/sm/before.htm#wp1435071)čnete.
- 2. Odstranite akumulator (glejte [Odstranitev akumulatorja\)](file:///C:/data/systems/ins10v_1018/sv/sm/battery.htm#wp1442926).
- 3. Odstranite tipkovnico (glejte [Odstranitev tipkovnice\)](file:///C:/data/systems/ins10v_1018/sv/sm/keyboard.htm#wp1201059).
- 4. Odstranite sestavo trdega diska (sledite navodilom od [korak 4](file:///C:/data/systems/ins10v_1018/sv/sm/hdd.htm#wp1181563) do [korak 6](file:///C:/data/systems/ins10v_1018/sv/sm/hdd.htm#wp1197497) v [Odstranjevanje trdega diska\)](file:///C:/data/systems/ins10v_1018/sv/sm/hdd.htm#wp1179926).
- 5. Odstranite sklop naslona za dlani (glejte [Odstranitev sklopa naslona za dlani\)](file:///C:/data/systems/ins10v_1018/sv/sm/palmrest.htm#wp1044787).
- 6. Odstranite pomnilniški modul (glejte [Odstranjevanje pomnilni](file:///C:/data/systems/ins10v_1018/sv/sm/memory.htm#wp1180211)škega modula).
- 7. Odstranite srednji pokrov (glejte [Odstranitev srednjega pokrova\)](file:///C:/data/systems/ins10v_1018/sv/sm/hingecov.htm#wp1035974).
- 8. Odstranite sklop zaslona (glejte [Odstranjevanje sklopa zaslona\)](file:///C:/data/systems/ins10v_1018/sv/sm/display.htm#wp1212160).
- 9. Dvignite desne in leve podporne nosilce iz ohišja računalnika.

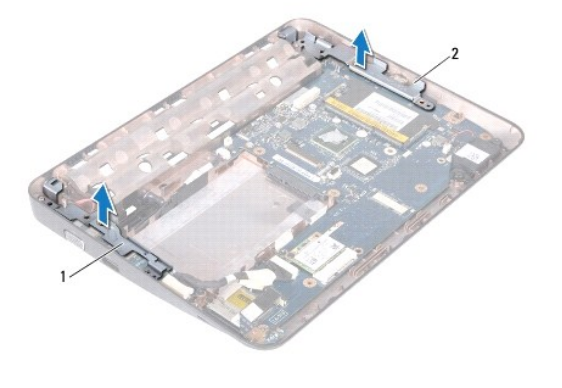

levi podporni nosilec 2 desni podporni nosilec

## <span id="page-42-2"></span>**Zamenjava podpornih nosilcev**

- 1. Sledite navodilom v razdelku [Preden za](file:///C:/data/systems/ins10v_1018/sv/sm/before.htm#wp1435071)čnete.
- 2. S pomočjo točk za poravnavo, namestite leve in desne podporne nosilce na ohišje računalnika.
- 3. Ponovno namestite sklop zaslona (glejte [Zamenjava sklopa ekrana\)](file:///C:/data/systems/ins10v_1018/sv/sm/display.htm#wp1205821).
- 4. Ponovno namestite srednji pokrov (glejte [Ponovna namestitev srednjega pokrova](file:///C:/data/systems/ins10v_1018/sv/sm/hingecov.htm#wp1036191)).
- 5. Ponovno namestite pomnilniški modul (glejte [Ponovna namestitev pomnilni](file:///C:/data/systems/ins10v_1018/sv/sm/memory.htm#wp1180290)škega modula).
- 6. Namestite nazaj sklop naslona za dlani (oglejte si [Namestitev sklopa naslona za dlani](file:///C:/data/systems/ins10v_1018/sv/sm/palmrest.htm#wp1063475)).
- 7. Ponovno namestite sestavo trdega diska (sledite navodilom od [korak 5](file:///C:/data/systems/ins10v_1018/sv/sm/hdd.htm#wp1193199) do [korak 7](file:///C:/data/systems/ins10v_1018/sv/sm/hdd.htm#wp1197509) v [Zamenjava trdega diska](file:///C:/data/systems/ins10v_1018/sv/sm/hdd.htm#wp1181804)).
- 8. Ponovno namestite tipkovnico (glejte [Zamenjava tipkovnice](file:///C:/data/systems/ins10v_1018/sv/sm/keyboard.htm#wp1179994)).
- 9. Ponovno namestite akumulator (glejte [Ponovna namestitev akumulatorja\)](file:///C:/data/systems/ins10v_1018/sv/sm/battery.htm#wp1443274).

# POZOR: Preden vklopite računalnik, ponovno namestite vse vijake in preverite, ali v notranjosti računalnika ni neuporabljenih vijakov. V<br>nasprotnem primeru lahko poškodujete računalnik.

#### <span id="page-44-0"></span> **Sistemska plošča Priročnik za servisiranje Dell™ Inspiron™ 1018**

- O [Odstranitev sistemske plo](#page-44-1)šče
- **O** [Ponovna namestitev sistemske plo](#page-45-1)šče
- [Vnos servisne](#page-46-0) številke v BIOS
- OPOZORILO: Preden pričnete z delom v notranjosti računalnika, preberite varnostne informacije, ki so priložene računalniku. Za dodatne<br>informacije o varnem delu obiščite domačo stran za skladnost s predpisi na naslovu www.
- POZOR: Elektrostatično razelektritev preprečite tako, da se ozemljite s trakom za ozemljitev ali da se občasno dotaknete nepobarvane kovinske<br>površine (na primer priključka na računalniku).
- **POZOR: Popravila na računalniku lahko izvaja le pooblaščen serviser. Škode zaradi servisiranja, ki ga Dell™ ni pooblastil, garancija ne krije.**
- POZOR: Pred posegom v notranjost računalnika odstranite glavni akumulator (glejte <u>Odstranitev akumulatorja</u>), da preprečite poškodbe<br>sistemske plošče.
- **POZOR: Komponente in kartice prijemajte za robove ter se ne dotikajte nožic in kontaktov.**

## <span id="page-44-1"></span>**Odstranitev sistemske plošče**

- 1. Sledite navodilom v razdelku [Preden za](file:///C:/data/systems/ins10v_1018/sv/sm/before.htm#wp1435071)čnete.
- 2. Odstranite vse nameščene kartice ali vstavke iz reže bralnika medijskih kartic.
- 3. Odstranite akumulator (glejte [Odstranitev akumulatorja\)](file:///C:/data/systems/ins10v_1018/sv/sm/battery.htm#wp1442926).
- 4. Odstranite tipkovnico (glejte [Odstranitev tipkovnice\)](file:///C:/data/systems/ins10v_1018/sv/sm/keyboard.htm#wp1201059).
- 5. Odstranite sestavo trdega diska (sledite navodilom od [korak 4](file:///C:/data/systems/ins10v_1018/sv/sm/hdd.htm#wp1181563) do [korak 6](file:///C:/data/systems/ins10v_1018/sv/sm/hdd.htm#wp1197497) v [Odstranjevanje trdega diska\)](file:///C:/data/systems/ins10v_1018/sv/sm/hdd.htm#wp1179926)
- 6. Odstranite sklop naslona za dlani (glejte [Odstranitev sklopa naslona za dlani\)](file:///C:/data/systems/ins10v_1018/sv/sm/palmrest.htm#wp1044787).
- 7. Odstranite pomnilniški modul (glejte [Odstranjevanje pomnilni](file:///C:/data/systems/ins10v_1018/sv/sm/memory.htm#wp1180211)škega modula).
- 8. Odstranite kartico Mini-Card (glejte [Odstranjevanje kartice Mini-Card](file:///C:/data/systems/ins10v_1018/sv/sm/minicard.htm#wp1189423)).
- 9. Odstranite srednji pokrov (glejte [Odstranitev srednjega pokrova\)](file:///C:/data/systems/ins10v_1018/sv/sm/hingecov.htm#wp1035974).
- 10. Odstranite sklop zaslona (glejte [Odstranjevanje sklopa zaslona\)](file:///C:/data/systems/ins10v_1018/sv/sm/display.htm#wp1212160).
- 11. Odstranite podporne nosilce (glejte [Odstranjevanje podpornih nosilcev\)](file:///C:/data/systems/ins10v_1018/sv/sm/supportb.htm#wp1179902).
- 12. Odklopite priključek kabla napajalnika, kabel plošče lučk stanja in kabel V/I plošče z njihovih priključkov na sistemski plošči.
- 13. Odstranite zaščitni ozemljitveni vijak, ki pritrjuje kabel V/I plošče na sistemsko ploščo.

<span id="page-45-0"></span>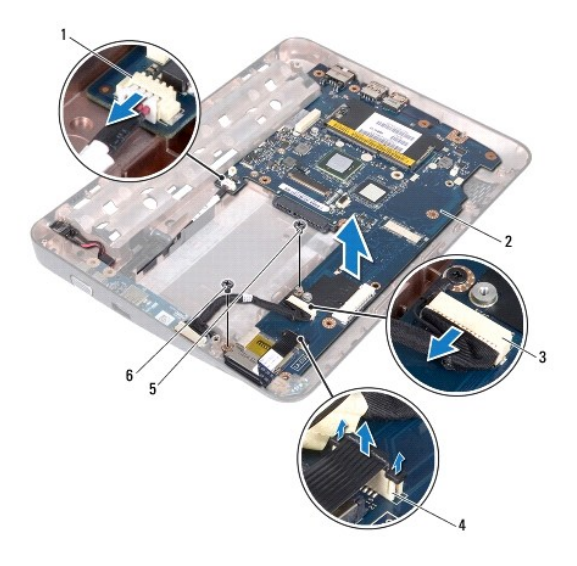

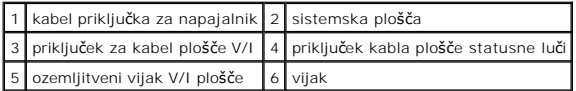

- 14. Odstranite zvočnik (gl. [Odstranitev zvo](file:///C:/data/systems/ins10v_1018/sv/sm/speaker.htm#wp1030873)čnika).
- 15. Odstranite vijak, s katerim je sistemska plošča pritrjena na ohišje računalnika.
- 16. Priključke na sistemski plošči previdno odstranite iz rež računalnika, nato pa sistemsko ploščo dvignite iz ohišja računalnika.

## <span id="page-45-1"></span>**Ponovna namestitev sistemske plošče**

- 1. Sledite navodilom v razdelku [Preden za](file:///C:/data/systems/ins10v_1018/sv/sm/before.htm#wp1435071)čnete.
- 2. Poravnajte priključke na sistemski plošči z režami na osnovi računalnika in jo postavite na osnovo računalnika.
- 3. Ponovno namestite vijak, s katerim je sistemska plošča pritrjena na ohišje računalnika.
- 4. Ponovno namestite zvočnik (gl. [Namestitev zvo](file:///C:/data/systems/ins10v_1018/sv/sm/speaker.htm#wp1040761)čnika).
- 5. Priklopite priključek kabla napajalnika, kabel plošče lučk stanja in kabel V/I plošče na njihove priključke na sistemski plošči.
- 6. Ponovno namestite zaščitni ozemljitveni vijak, ki pritrjuje kabel V/I plošče na sistemsko ploščo.
- 7. Ponovno namestite podporne nosilce (glejte [Zamenjava podpornih nosilcev\)](file:///C:/data/systems/ins10v_1018/sv/sm/supportb.htm#wp1185813).
- 8. Ponovno namestite sklop zaslona (glejte [Zamenjava sklopa ekrana\)](file:///C:/data/systems/ins10v_1018/sv/sm/display.htm#wp1205821).
- 9. Ponovno namestite srednji pokrov (glejte [Ponovna namestitev srednjega pokrova](file:///C:/data/systems/ins10v_1018/sv/sm/hingecov.htm#wp1036191)).
- 10. Znova namestite kartico Mini-Card (glejte [Ponovna namestitev kartice Mini-Card](file:///C:/data/systems/ins10v_1018/sv/sm/minicard.htm#wp1181828)).
- 11. Ponovno namestite pomnilniški modul (glejte [Ponovna namestitev pomnilni](file:///C:/data/systems/ins10v_1018/sv/sm/memory.htm#wp1180290)škega modula).
- 12. Namestite nazaj sklop naslona za dlani (oglejte si [Namestitev sklopa naslona za dlani](file:///C:/data/systems/ins10v_1018/sv/sm/palmrest.htm#wp1063475)).
- 13. Ponovno namestite sestavo trdega diska (sledite navodilom od [korak 5](file:///C:/data/systems/ins10v_1018/sv/sm/hdd.htm#wp1193199) do [korak 7](file:///C:/data/systems/ins10v_1018/sv/sm/hdd.htm#wp1197509) v [Zamenjava trdega diska](file:///C:/data/systems/ins10v_1018/sv/sm/hdd.htm#wp1181804)).
- <span id="page-46-1"></span>14. Ponovno namestite tipkovnico (glejte [Zamenjava tipkovnice](file:///C:/data/systems/ins10v_1018/sv/sm/keyboard.htm#wp1179994)).
- 15. Znova namestite akumulator (glejte Ponovna namestitev akumulatorja).
- 16. Ponovno vstavite vse kartice, ki ste jih odstranili iz reže bralnika medijskih kartic.
- POZOR: Preden vklopite računalnik, ponovno namestite vse vijake in preverite, ali v notranjosti računalnika ni neuporabljenih vijakov. V<br>nasprotnem primeru lahko poškodujete računalnik.
- 17. Vklopite računalnik.
- **OPOMBA:** Po zamenjavi sistemske plošče v BIOS na novi plošči vnesite oznako za storitve.

18. Vnesite servisno številko (glejte [Vnos servisne](#page-46-0) številke v BIOS).

## <span id="page-46-0"></span>**Vnos servisne številke v BIOS**

- 1. Poskrbite, da je napajalnik priključen in da je glavni akumulator ustrezno nameščen.
- 2. Vklopite računalnik.
- 3. Če želite odpreti program za namestitev sistema, pritisnite <F2> med stanjem POST.
- 4. Pomaknite se do zavihka z varnostnimi nastavitvami in v polje **Set Service Tag** (Nastavitev servisne številke) vnesite servisno številko.

**Priročnik za servisiranje Dell™ Inspiron™ 1018** 

## **Opombe, previdnostni ukrepi in opozorila**

**OPOMBA:** OPOMBA označuje pomembne informacije, ki vam pomagajo bolje izkoristiti računalnik.

 $\triangle$  POZOR: PREVIDNOSTNI UKREP označuje možnost poškodb strojne opreme ali izgube podatkov, če ne upoštevate navodil.

**OPOZORILO: OPOZORILO označuje možnost poškodb lastnine, telesnih poškodb ali smrti.** 

**Informacije v tem dokumentu se lahko spremenijo brez predhodnega obvestila. © 2010 Dell Inc. Vse pravice pridržane.**

Vsakršno razmnoževanje tega gradiva brez pisnega dovoljenja družbe Dell Inc. je strogo prepovedano.

Blagovne znamke, navedene v tem besedilu: *Dell,* logotip DELL in I*nspiron* so blagovne znamke družbe Dell Inc.; *Bluetooth* je registrirana blagovna znamka v lasti družbe<br>Bluetooth SIG, Inc. in jo družba Dell uporablja v

V tem dokumentu se lahko uporabljajo tudi druge blagovne znamke in imena, ki se nanašajo na osebe, katerih last so blagovne znamke ali imena, oziroma na njihove izdelke.<br>Dell Inc. se odreka vseh lastnikih interesov do blag

**Julij 2010 Raz. A00**